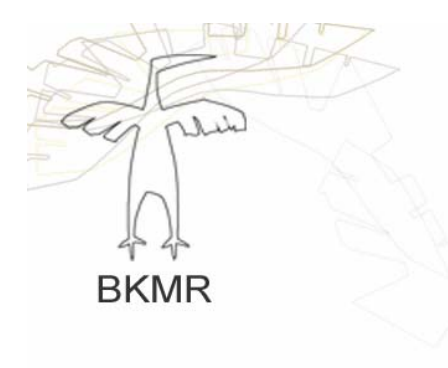

# Web database for kunstnere

i Møre og Romsdal

# Hovedprosjekt

våren 2004

# **Forord**

Denne rapporten er utarbeidet som en del av vårt avsluttende hovedprosjekt på linjen Data og Multimedieteknikk ved Høgskolen i Gjøvik og er utført i siste semester, fra 1.Januar til 27.Mai 2004. Prosjektet vekter 12 studiepoeng og er obligatorisk for alle avgangsstudenter ved linjen. Hensikten med oppgaven er å få praktisert fagkunnskaper vi har tilegnet oss gjennom studietiden.

Vi ønsket å utvikle vår kunnskap om nettsteder, - noe som vi kan tenke oss å jobbe med etter endt studietid. Vi tok kontakt med potensielle oppdragsgivere, hvorav valget falt på Billedkunstnere i Møre og Romsdal (BKMR) som lenge har hatt et ønske om å utvikle en webdatabase for kunstnere. Etter at prosjektet er i havn, kan vi oppsummere med at vi har fått utfolde oss i fullt monn, og at vi har lært masse!

Takk til alle som har bidratt med gode råd og tips: Vår oppdragsgiver BKMR. Spesielt Ine Harrang, som vi har hatt mest kontakt med underveis. INT as, for hjelp. Veileder Rune Lossius Andre støttespillere.

Gjøvik 19.05.04

Torunn Rørhus Irene Vesterli

# Innholdsfortegnelse

### Sammendrag

#### Forord

### Innholdsfortegnelse

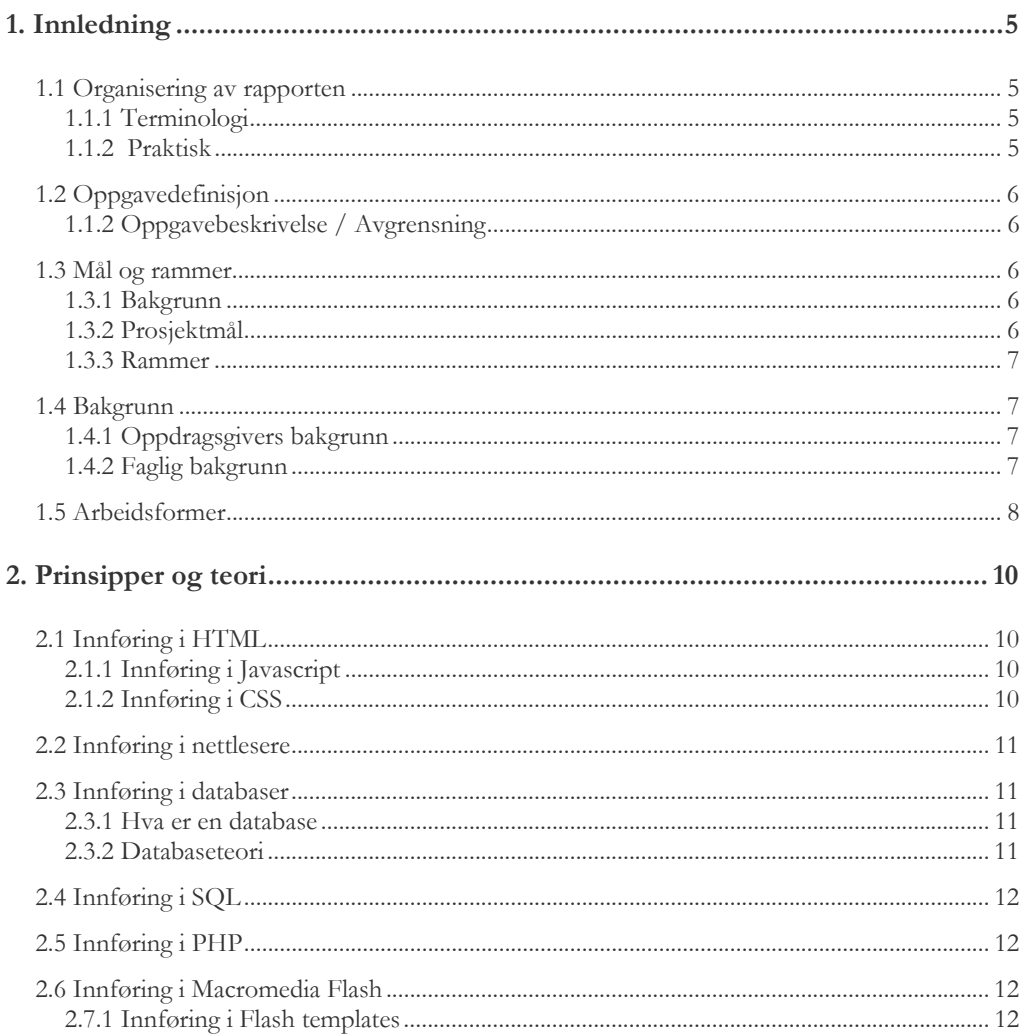

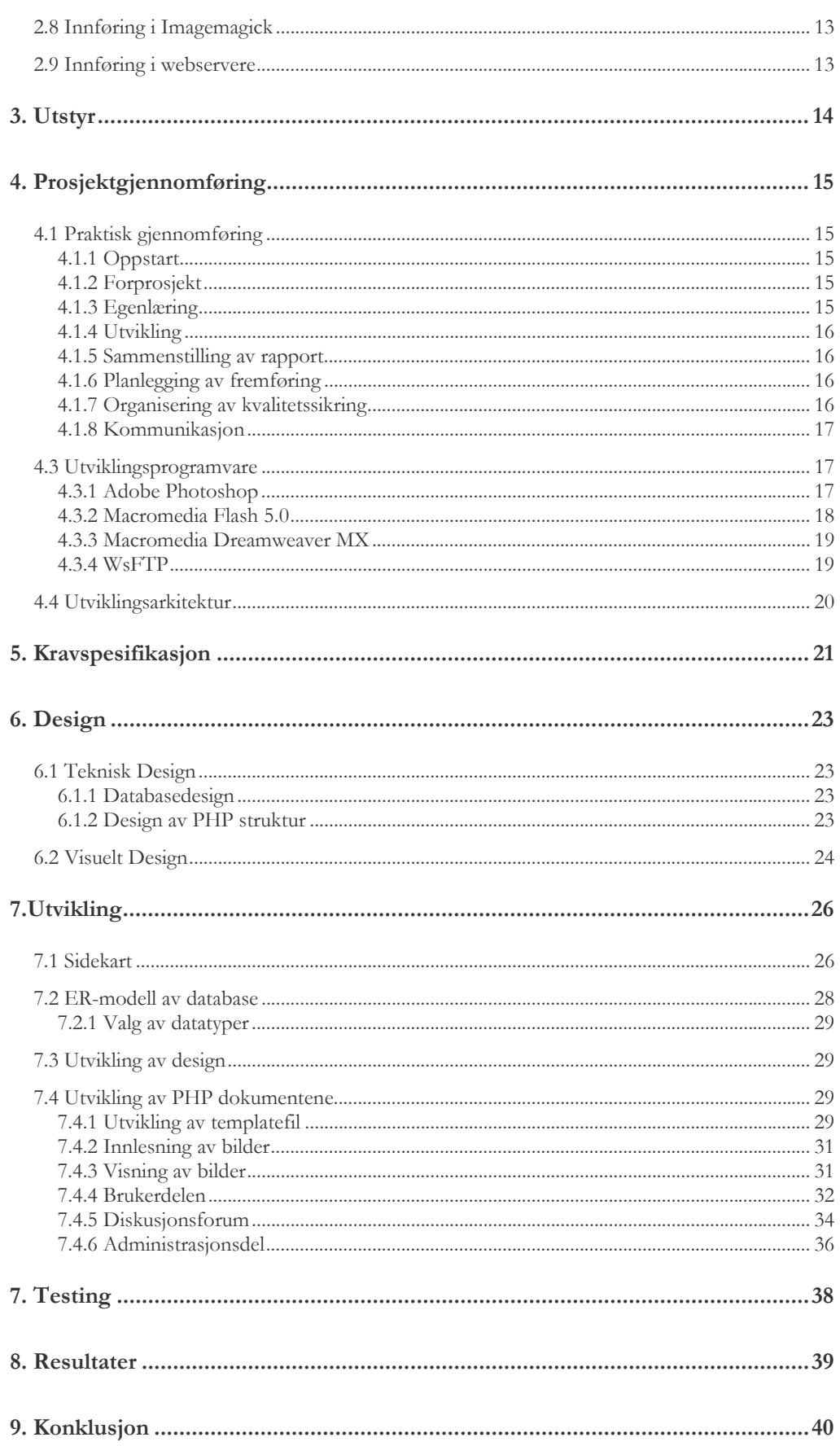

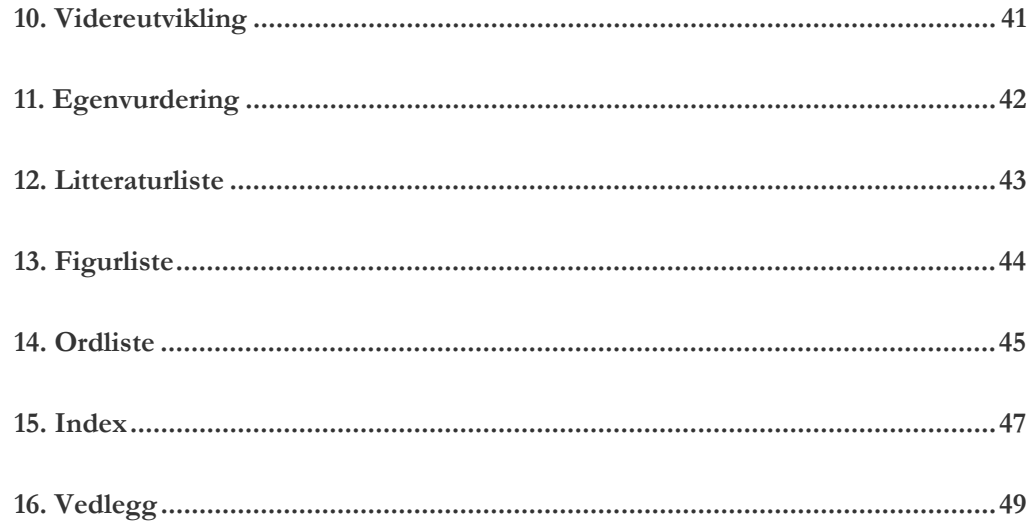

# **1. Innledning**

## **1.1 Organisering av rapporten**

Vi har fulgt HiG sine retningslinjer for hvordan rapporten skal være organisert. I de tre første kapitlene har vi gått gjennom bakgrunnen og målene for prosjektet. I kapittel 4-7 tar vi for oss utviklingen av websiden og den tekniske biten. Tilslutt, i kapittel nr 9-11 har vi resultat, konklusjon og en egenvurdering av oppgaven.

Oppdragsgiver BKMR satte et krav om at rapporten skulle være enkel å forstå, slik at videreutvikler enkelt kan sette seg inn i hvordan vi har bygd opp websiden. Vi har derfor også noen tips til hva som kan videreutvikles eller endres på websiden.

### **1.1.1 Terminologi**

På grunn av oppdragsgivers krav, har vi så langt det er mulig forsøkt å bruke et lettfattelig språk som er lett å forstå gjennom hele rapporten. Dette for at hvem som helst skal kunne lese og forstå hva vi mener. Enkelte datautrykk har vært vanskelig å finne en god norsk erstatning for, men vi har gjort vårt beste

#### **1.1.2 Praktisk**

Måten vi har bygd opp selve rapporten er at vi har valgt fire forskjellige typer overskrifter. Hovedoverskriften har størrelsen 20 pt og er svart. De to neste underoverskriftene har fått forskjellig gråfarge. Den ene har størrelsen 16 pt og den andre har 14 pt. Fargene på disse går igjen i logo til BKMR som vi har plassert øverst til høyre på alle sidene. Dette er også fargen på sidetall og teksten "Hovedprosjekt 2004" som vi har plassert nederst på alle sidene. Den fjerde overskriften er sort og tykkere enn den løpende teksten, denne har fått størrelsen 12 pt. Denne bruker vi der det har vært behov for en fjerde. Den løpende teksten er på 11 pt.

Tekst til figurer har størrelsen 9 pt, dette for å skille den fra den løpende teksten og for at leser lett skal se at den tilhører figuren over. All tekst har fonten Garmond. Dette er en fonttype som er lett leselig på trykk. Referanse til litteraturlisten har vi gitt nummer, som står på formen [1].

De tre hovedoverskriftene har løpende nummrering, slik at rapporten skal bli oversiktlig og det skal være enkelt å finne igjen det man leter etter. Det første tallet representerer kapittelet man befinner seg i. Tall to representerer underkapittel på andre trinn, og tredje tall forteller at du er på tredje trinn i underkapittler.

# **1.2 Oppgavedefinisjon**

## **1.1.2 Oppgavebeskrivelse / Avgrensning**

Oppgaven vår går ut på å lage et nettsted for foreningene Billedkunstnere i Møre og Romsdal (BKMR) og Norske Kunsthåndverkere Midtnorge (NKM). Websiden er bygd opp av to systemer. En brukerdel og en admindel som skal administrere brukerdelen. Websiden skal være dynamisk oppbygd og tilrettelagt for publisering av informasjon på en rask og enkel måte. Websiden er hovedsaklig et nettsted som genererer sider fra en database, den inneholder informasjon om kunstnere som er medlemmer i BKMR og NKM. Hver kunstner skal være representert med 5 foto hver av deres arbeid.

Som et bindeledd mellom tekstfilene og websidene har vi valgt å bruke PHP, et programmeringsspråk som er godt egnet for å lage funksjonalitet som gjør websiden dynamisk.

Fra administrasjonssidene er det mulig å legge inn nye og slette kunstnere, nyheter og månedens kunstner med deres innhold. Her foregår også administrering av diskusjonsforumet, der administrator kan legge til nye emner, slette emner innlegg, og brukere.

## **1.3 Mål og rammer**

### **1.3.1 Bakgrunn**

Bakgrunnen for valg av dette prosjektet, er at vi ønsket å utvikle og vise vår kunnskap om et avansert nettsted, siden dette er et av våre interesseområder. Dette er også relatert til det vi kan tenke oss å jobbe med senere. Vi begynte tidlig (juli 2003) å tenke ut forskjellige alternativer til hovedprosjekt. Vi tok kontakt med kunstnersenteret i Møre og Romsdal (KMR), for å forhøre oss om de hadde noen prosjekter vi kunne jobbe med. De videresendte oss til BKMR, som lenge hadde hatt et ønske om å få utarbeidet en web database for kunstnere i Møre og Romsdal. De likte ideen om å samarbeide med oss. Etter tre møter i løpet av høsten 2003 utarbeidet vi en plan om hvordan det var ønskelig at dette skulle gjennomføres.

#### **1.3.2 Prosjektmål**

#### **Effektmål**

BKMR har et ønske om å nå ut til et bredere publikum med websidene sine. De ønsker å skape større interesse for kunstnerne i Møre og Romsdal. Slik at de som kjenner til noen kunstnere, skal få mulighet til å øke sin kunnskap om de forskjellige utøverne som finnes på markedet. De ønsker også å øke besøkstallene på utstillingene. Målet med prosjektet er å få gjennomført hele oppgaven på en tilfredsstillende måte innenfor de tidsrammene vi har. Vårt mål er at oppdragsgiver skal være fornøyd med løsningen av prosjektet og at dette blir et nettsted som vil være i bruk i årene fremover. Nettestedet er ment for å gi større publisitet og større tilgjengelighet for medlemmer i BKMR og NKM. Vi håper at det blir tilfelle.

#### **Resultatmål**

Prosjektets mål er å lage en dynamisk webside koblet opp mot en database. Designet skal være godt tilpasset og skal overbevise brukergruppen om at dette er et spennende sted å utforske på nettet. Vi ønsker at nettstedet skal bidra med økt interesse for kunsten til

utøverne. Våre mål for vår egen personlige utvikling, er at dette prosjektet skal gi oss økt kompetanse og selvtillitt innenfor fagområdet. Prosjektet skal gjøre oss i stand til å utføre lignende oppgaver ute i arbeidslivet og gi oss økt forståelse for hvordan større utviklingsprosjekter fungerer. I tillegg er det ønskelig å kunne bruke dette prosjektet som referanse under en eventuell jobbsøker situasjon.

#### **1.3.3 Rammer**

#### **Tidsrammer**

Prosjektet skal gjennomføres i perioden 14.januar til 27.mai. Innenfor denne perioden skal det utarbeides en prosjektrapport, et foredrag, en plakat og en web database med tilhørende sider.

#### **Ressursrammer**

Ressurspersonene vi brukte, i tillegg til oss selv er veileder, Ine Harrang som er leder av BKMR, Janny Mese som er leder ved KMR og Tomas som sitter ved teknisk support hos INT AS, der websidene og databasen skal ligge.

## **1.4 Bakgrunn**

### **1.4.1 Oppdragsgivers bakgrunn**

BKMR og NKM har lenge hatt et ønske om at medlemmene i organisasjonen skulle få muligheter til å komme på nettet med et utvalg av arbeidene sine, men har vært hindret i arbeidet på grunn av mangel på økonomiske ressurser. Da vi kom inn i bildet med et forslag til å utvikle dette nettstedet som hovedprosjekt, åpnet det se nye muligheter for de for å få gjennomført ønsket om et nettsted. Oppdragsgiver har ikke hatt noen form for kunnskap om hvordan man utvikler et nettsted, så vi har fått ganske frie tøyler til å utvikle nettstedet i den retningen vi har ment ville fungere best.

### **1.4.2 Faglig bakgrunn**

Prosjektgruppen består av Torunn Rørhus og Irene Vesterli, som begge går siste året på data og multimedieteknikk ved HIG. Studiet har inneholdt en rekke fag som har vært av betydning for hovedprosjektet. Vi vil spesielt trekke fram:

#### **Databaser 1**

Gi studentene innsikt i grunnleggende teori og praktisk bruk av moderne databaser.

#### **Ergonomi i digitale medier 1**

Faget skal gi studentene bevissthet og kunnskaper om menneskelige faktorer ved design av grafiske brukergrensesnitt i digitale medier.

#### **Programmering mot www**

Studentene skal etter endt kurs ha god kunnskap om Java-teknologien og ha gode ferdigheter i Java programmering. Studentene skal beherske utvikling av både Java applikasjoner og Java applets. Kurset gir videre kunnskap om utvikling og implementering av avanserte, interaktive web-sider.

#### **Publisering mot web**

Kurset har til hensikt å belyse muligheter og begrensninger vedrørende publisering på internett. Videre vil studenten få kjennskap til trender og ny internett teknologi.

Kurset gir en praktisk gjennomgang av arbeidsprosessen for utvikling av løsninger på internett

#### **Klient- og serverside programmering for www**

Faget gir en innføring i de vanligste formene for serversideprogrammering (Java servlets/JSP/PHP) samt hvordan disse kan brukes sammen med ulike teknologier på klientsiden (HTML/Javascript/CSS) for å skape avanserte klient-server løsninger for WWW. Etter endt kurs skal studentene ha kunnskaper og ferdigheter tilstrekkelig til å utvikle løsninger i alle de tidligere nevnte serverside baserte programmeringsteknologiene. Studentene skal også være i stand til å foreslå teknologi og implementere løsninger ut i fra oppdragsgivers behov og eksisterende teknologi.

#### **Typografi**

Studentene skal tilegne seg grunnleggende kunnskap om grafisk kommunikasjon – med vektlegging på typografisk design.

Informasjonen om fagene er hentet fra studiehåndboken

Relevant software vi har brukt tideligere Adobe Photoshop, Macromedia Flash, Macromedia Dreamweaver, phpMyAdmin, WSFtp.

Vi har aktivt brukt det vi hadde lært fra før, men det var mye kunnskap vi måtte tilegne oss underveis. Vi har brukt internett, bøker fra biblioteket og tidligere hovedprosjekt for å finne den informasjonen vi trengte.

### **1.5 Arbeidsformer**

Samtidig med utviklingen av forprosjektet satte vi opp en webside for prosjektet på internett. Der skrev vi kort om prosjektets innhold og omfang. Kontakt informasjon til medlemmene på gruppa, veileder og oppdragsgiver. Her la vi ut forprosjekt og en statusside slik at oppdragsgiver skulle kunne følge utviklingen. Det ble etterhvert noe mindre oppdatering av denne siden, da vi jobbet kontinuerlig og mye på kryss og tvers. Vi hadde da ingen spesielle holdpunkter til status å legge ut. På websiden la vi også ut forslag til design, slik at oppdragsgiver på en enkel måte kunne gå inn og se og deretter gi oss tilbakemelding.

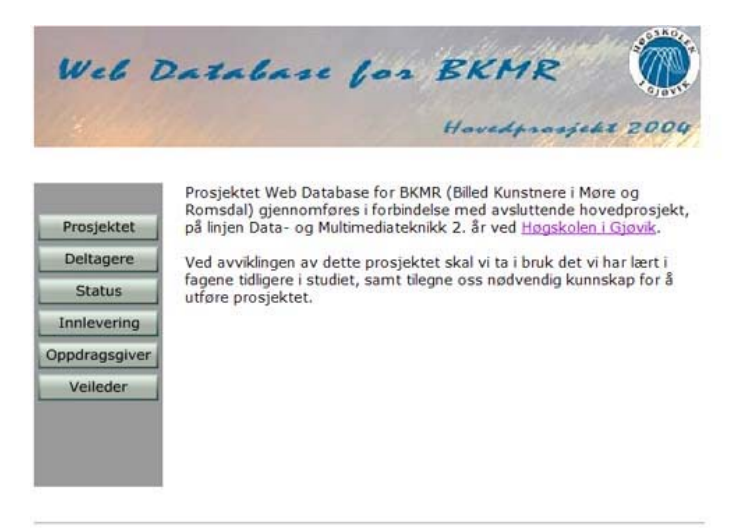

Figur 1-1 Prosjekthjemmesiden.

Under utviklingen av diskusjonsforum brukte vi Linuxlabben på skolen. Da vi var ferdig med det forflyttet vi oss til et grupperom vi fikk tildelt i A-bygget. Vi fikk bare en maskin tildelt fra skolen, slik at en av oss måtte gå til anskaffelse av en egen. Det ble lån av en bærbar pc. Det gjorde i og for seg ikke så mye, da denne var bedre og raskere å jobbe på.

#### **Ansvarsforhold og roller**

Vi er bare to på gruppen og valgte derfor ingen leder. Vi valgte en flat struktur innad i gruppen, der begge har ansvar for at prosjektet kommer vel i havn. Men vi har fordelt noen oppgaver mellom hverandre, slik at det blir bedre flyt i arbeidet. Vi har jobbet mye sammen før, og vet at vi befinner oss på ca. samme nivå i det meste derfor har vi samarbeidet tett med design og koding.

#### **Fremdriftsplan**

Hvordan prosjektet skulle bli utført med hensyn på tidsforbruk, satte vi opp i forprosjektrapporten. Tidsbruk på de forskjellige delene og milepæler ble fastsatt. Alt dette satte vi opp et gantt-skjema (se vedlegg) for utviklingen av prosjektet. Vi føler selv vi har greid å følge den ganske bra under hele prosessen. Vi har nå på slutten satt opp et skjema for den endelige utviklingen.

# **2. Prinsipper og teori**

Her har vi satt opp en kort teoretisk utledning av prinsipper som er brukt i prosjektet. Denne innføringen er for å gi en hjelpende hånd til dem som skal videreutvikle. På denne måten kan de raskt sette seg inn i hvordan vi har bygd opp websiden.

## **2.1 Innføring i HTML**

Hyper text marking language er standarden for utvikling av websider. HTML 4.0 er utviklet i fra SGML for beskrivelse av utseende av websider. Selve HTML-filen (eller HTM-filen) er egentlig et helt enkelt tekstdokument som kun inneholder skrift, tall og enkelte symboler. I HTML-dokumentet skriver man inn forskjellige koder som forteller hvordan siden skal se ut. Det finnes koder for omtrent alt: hvilken skrift man skal bruke, hvilken farge skriften skal ha, hvilken bakgrunn siden skal ha, om det skal være bilder på siden og så videre. Det er nettleseren som gjør mye av jobben. En nettleser er et program som sørger for å oversette eller tolke kodene som står i HTML-dokumentet slik at den vises som en lesbar side. Nettleseren viser selvfølgelig ikke kodene når den viser siden. Microsoft Internet Explorer og Netscape Navigator er slike nettlesere. Den norskproduserte nettleseren Opera begynner også å bli anerkjent, mye p.g.a. at den tar liten plass på harddisken.

### **2.1.1 Innføring i Javascript**

Javascript er et script språk utviklet av Netscape og første versjon ble lansert sammen med Netscape 2.0. Språket ble raskt populært og da fikk også de andre nettleserne støtte for dette. Javascript er et programmeringsspråk som er utviklet kun for å forandre oppførselen til en HTML side, dvs. å gjøre den mer interaktiv og dynamisk på en enkel måte. Språket har mange nyttige egenskaper. Den støttes av Netscape 2.0, Internet Explorer og nyere versjoner av dem begge.

### **2.1.2 Innføring i CSS**

CSS står for Cascading Style Sheets (på norsk: stilsett) og er en relativt ny standard som skal utfylle HTML. Sidene på www skrives i HTML og de som laget HTML (World Wide Web Consortium eller W3C) ønsker ikke at ting som har med layout å gjøre skal inn i HTML. I stedet ønsker de at HTML-markeringene bare skal beskrive informasjonen i dokumentet, slik at vevleseren kan vise dokumentet på den måten som passer leseren best. Man må huske at på www kan leseren bruke et hvilket som helst system, kanskje til og med kjøre i tekstmodus eller være blind. Sidene skal være like tilgjengelige uansett. Derfor har W3C jobbet med CSS siden 1994, men forslaget var ikke ferdig før september '96, og nettlesere som forstår CSS ble ikke vanlig for inntil noen få år siden. Likevel har dette hele tiden vært målet til W3C, selv om enkelte produsenter av nettlesere har blitt overivrige og utvidet HTML med ting beregnet på å påvirke

presentasjonen. I og med HTML 4.0 er disse tingene på vei ut av HTML igjen. W3C utga i mai '98 CSS level 2 (CSS2), som utvider CSS1 med en del nyttige ting.

#### **Fordelene med CSS**

CSS gir forfatteren (og brukeren) mulighet til å angi hvordan HTML-dokumenter skal vises, enten i HTML-dokumentet, eller i en egen CSS-fil. Fordelene med dette er mange. En av de viktigste er at man slipper å definere utseendet til f.eks bokstaver i html dokumentet overalt hvor man trenger det. I stedet kan man ha all layoutinformasjonen i noen få CSS-filer. Ved å endre en av disse kan man endre utseendet på mange HTMLdokumenter. Dette gjør også at HTML-markeringene blir enklere å skrive og det blir lettere å vedlikeholde sidene. En siste fordel er at det blir mindre å laste ned, slik at nedlastingen går raskere. CSS har også rent grafiske fordeler, i og med at det gir grafiske muligheter som ikke er tilgjengelige via HTML. Man har langt større mulighet for å bestemme hvor elementer skal plasseres, avstand mellom elementer, skriftstørrelser, bakgrunnsfarger, innramming (ikke frames) osv. Det er også noen fordeler ved dette for brukeren. Brukeren skal nemlig kunne angi sine egne stilsett som skal gjelde i tillegg til de som er angitt av forfatteren. Slik kan en svaksynt bruker f.eks. angi at all tekst skal vises i dobbel størrelse, mens resten av reglene fra forfatterens stilsett beholdes. Dersom forfatteren har gjort jobben sin skikkelig skal dokumentet tåle det uten å bli uleselig. Den siste, og kanskje viktigste, fordelen er at stilsett "degrades gracefully". Det vil si at om man har en nettleser som ikke støtter stilsett så vil sider som bruker stilsett fortsatt være like leselige i den, for siden er skrevet i vanlig HTML. Dette gjør at CSS kan innføres uten at det går ut over nettlesere med gammel programvare som ikke støtter CSS. Det betyr også at bruk av CSS ikke går ut over lesere med ikke-grafiske nettlesere som Lynx.

## **2.2 Innføring i nettlesere**

Det finnes en rekke ulike produsenter av nettlesere. Den mest populære er Internet Explorer. De siste årene har markedsandelen som bruker denne nettleseren nærmet seg 90 %. Den andre store på markedet er Netscape. Denne nettleseren tar i hovedsak for seg de resterende prosentene. Internet Explorer har etter lanseringen av 4.0 versjonen fått bedre og bedre støtte for javascript og css. Netscape 4.0 har god støtte for javascript, men har en del hull når det gjelder css. I Netscape 6.0 og 6.2 så er dette forbedret kraftig. Netscape er markedsledende når det gjelder Linux OS. Av andre nettlesere så er det norsk firmaet Opera på vei fremover. Denne nettleseren har god støtte for både javascript og css. Dekodingen av html og css ligner på Internet Explorer.

## **2.3 Innføring i databaser**

#### **2.3.1 Hva er en database**

En database brukes for å enkelt lagre data. Databasen tar seg av hvordan dataene lagres mens programmereren må kunne er å hente ut, legge inn og endre dataene.

#### **2.3.2 Databaseteori**

Databasen er SQL kompatibel. Det vil si at man kan brukes SQL, Structure Query Language, for å legge inn og hente ut informasjon i fra databasen. MySQL er kjent for hurtige og effektive spørringer sett i forhold til andre databaser. Databasen har støtte for lagring av tall, strenger og binære data.

# **2.4 Innføring i SQL**

SQL ble først definert av IBM Research i 1967. I 1979 ble det introdusert kommersielt av Oracle Corporation. En komité ved ANSI (American National Standards Institute) har nå godkjent SQL som standard språket for RDBMS (relational database management systems), relasjonsdatabase systemer. I dag er SQL i bruk over hele verden på alle mulige plattformer fra stormaskiner, minimaskiner, arbeidsstasjoner og til vanlige PC-er.

#### **Hva kan du gjøre med SQL?**

Med SQL har du et komplett sett av funksjoner både for å manipulere data, men også for å definere data.

Du kan:

- lagre tabeller i databasen
- lagre informasjon i tabellene
- velge ut den informasjon du ønsker
- endre data og datastrukturer
- kombinere og kalkulere data til ny informasjon

Forskjellen på SQL og andre datamanipuleringsspråk er at SQL ikke er prosedyreorientert. Det betyr at du kan si hva som skal utføres i stedet for hvordan. Du kan for eksempel med en enkel kommando i SQL oppdatere en rekke tabell rader i databasen uten å tenke på hvor data er lagret eller hvordan de lagres. Disse systemopplysningene blir tatt hånd om av selve databasesystemet og du kan konsentrere deg om dataene.

## **2.5 Innføring i PHP**

PHP (Hypertext PreProcessor) er et serverside programmeringsspråk, som hører til en klasse av scriptspråk som kalles "middelware". Med serverside mener vi at kilden blir parset (kjørt) på webserveren. Siden PHP er på serverside, vil man aldri kunne se selve PHP-koden i kilden til den eventuelle siden. PHP blir installert som en modul på webserveren sammen med Apache og blir kjørt når en request kommer. Hvis PHP er installert riktig, vil Apache la PHP applikasjonen kjøre gjennom filen. Da gjør den alt den skal gjøre, og viser dette til slutt i HTML, som nettleseren din vil takle. PHP er gratis, uavhengig av plattform. Det er et scriptspråk som er utviklet til å lage websider. Dette scriptspråket har en mengde med innebygde funksjoner, deriblant å kommunisere med MySQL på en enkel og kraftig måte.

# **2.6 Innføring i Macromedia Flash**

Flash er et animasjonsverktøy hovedsakelig beregnet på bruk på websider. Flash bruker i hovedsak vektorgrafikk og et programmeringsspråk for å danne animasjonene. Programmeringsspråket er i "slekt" med javascript og kalles actionscript.

### **2.7.1 Innføring i Flash templates**

Flash har en egen mulighet til å eksportere flash movies i Shockwave template format (swf). Disse filene er beregnet på bruk mot Macromedia generator. Macromedia generator er en server programvare som lager dynamiske flash sider ut i fra databaser med mer. I en swf fil så defineres det felter hvor de dynamiske komponentene skal komme inn. Disse feltene defineres ved at man i flash filen lager et felt betegnet med {felt}. Da vil det dynamisk innholdet bli lagt i {felt} når filen kjøres på server.

# **2.8 Innføring i Imagemagick**

Dette er en programvarepakke utviklet for Linux plattform for behandling av bilder. Bilder kan konverteres mellom ulike formater og man kan skalere bilder ved hjelp av noen strenger på kommandolinjen. Imagemagick kan også kjøres via PHP ved å gjøre kall på kommandolinje funksjoner i PHP.

Kommando som vil skalere fil.jpg til 200 ganger 200 pixler Mogrify –geometry 200x200 fil.jpg

## **2.9 Innføring i webservere**

Webservere brukes for å gi brukeren den informasjonen han er ute etter. I hovedsak brukes det servere på NT og Linux/Unix plattform. NT har et stort marked med server som kjører asp og MySQL databaser. Linux/Unix kjører i hovedsak MySQL og PHP/Pel/Pyton løsninger.

Løsningen vår kjører på et Linux OS, Red Hat 7.3 med Valhall.

# **3. Utstyr**

#### **Arbeidsstasjoner**

AMD, 0,8 GHz, 256 MB ram, 3,4 GB harddisk, Windows XP Dell Inspiron 5150, Mobile Intel Pentium, 2,79 GHz, 512 MB ram, 30 GB harddisk, Windows XP

#### **Webservere**

Linux server, Red Hat 7.3, med Valhall.

#### **Diverse**

Vi har benyttet oss av MyAdmin for å opprette og administrere databasen. Databasestrukturen skal følge reglene om Normalform og den vil bli programmert i mySQL.

# **4. Prosjektgjennomføring**

## **4.1 Praktisk gjennomføring**

#### **4.1.1 Oppstart**

Planleggingsarbeidet av hovedprosjektet ble påbegynt tidlig i høstsemesteret, da vi hadde møter med vår eventuelle oppdragsgiver. Den endelige avgjørelsen av hovedprosjekt falt ikke før etter at vi var blitt presentert for de øvrige oppdragsgivere som hadde henvendt seg til skolen, vi ville ha mulighet til å velge en av dem, hvis det skulle vise seg å være av større interesse. Etter å ha diskutert de forskjellige valgmulighetene vi hadde, falt valget på det allerede påbegynte prosjektet og vi kunne sette i gang planleggingen for fullt. Det ble fort klart hva BKMR og NKM ønsket å oppnå med nettstedet, og vi fikk frie tøyler til å utvikle det med hensyn til design, og ting vi ønsket å utforske og inkludere i hovedprosjektet. Det var mye på grunn av denne friheten at nettopp dette prosjektet ble valgt, da vi hadde mulighet til å vinkle det inn på vårt inntresseområde i veldig stor grad. Gruppas medlemmer hadde samarbeidet tidligere, slik at vi var klar over hverandres styrker og svakheter. Vi brukte også denne perioden til å diskutere arbeidsfordelingen innad i gruppen.

#### **4.1.2 Forprosjekt**

Forprosjektet for hovedprosjektet ble gjennomført i januar, (se vedlegg). I den dokumenterte vi hvordan hovedprosjektet skulle gjennomføres. Vi planla ansvars- og arbeidsfordeling, hvilke rammer vi hadde for prosjektets ulike deler (tid og ressurser) og hvilken arbeidsmetode som skulle benyttes. Det ble definert hva målet for prosjektoppgaven var, og hva som gikk under dette. Vi satte opp en plan for konfigurasjonsstyring på et gantt skjema, som vi skulle følge i utviklingen av prosjektet. I tillegg utførte vi en risikoanalyse.

#### **4.1.3 Egenlæring**

Det vi på gruppen hadde minst erfaring med var php. Derfor fant vi god støtte i kurset Klient- og serverside programmering for www. De fleste andre emnene vi skulle bruke under hovedprosjektet hadde vi vært innom via andre fag ved skolen tideligere. Vi lånte en del bøker i php på biblioteket og har brukt mye tid på å studere kode for å klare å gjennomføre prosjektet. Vi har også funnet en del på nettet som har hjulpet oss.

## **4.1.4 Utvikling**

Gruppens medlemmer har arbeidet relativt jevnt helt fra oppstart av prosjektet, men det har blitt en del mer jobbing mot slutten av prosjektet. Vi startet med utvikling av design og satte dette opp i html. Deretter startet vi på diskusjonsforumet, siden språket det ble kodet i var en del av et annet fag, og vi på den måten fikk en innføring i programmeringsspråket PHP. Det var nyttig siden det i store trekk er PHP hele nettstedet vårt baserer seg på, og ingen av oss kunne det fra før. Vi begynte samtidig med dette å tenkte ut hvordan vi ville gjøre det med tanke på funksjonalitet for sidene. Noen forandringer og utbedringer har det blitt underveis da vi kom skikkelig i gang med de enkelte delene.

Testing av produktet har vi gjort parallelt med utviklingen av de enkelte sidene, på denne måten har vi til enhver tid visst hva som gjenstod.

Innhenting og bearbeiding av materiale:

#### **Bilder**

Bilder har vi fått tilsendt av lederen i BKMR, logoen fikk vi via e-post. Kvaliteten på logoen var så dårlig at vi ikke kunne benytte den slik den var, derfor har vi foretatt en redesign. Bildene som skal legges inn på nettstedet har vi fått på cd er og disketter.

#### **Tekst**

Teksten om BKMR og kontaktinformasjon, har vi fått via e-post. Teksten som skal legges inn via administrasjons siden under kunstnere, har vi fått på disketter og cd-rom.

#### **4.1.5 Sammenstilling av rapport**

Vi har jobbet jevnt med å skrive rapport, men noe har vi måttet vente med til det nærmet seg slutten og vi visste mer nøyaktig hvordan det ville bli. Det å sette sammen rapporten ble en tidkrevende prosess. Det har selvfølgelig vært endringer i rapporten underveis. Til slutt har vi endt opp med en oversikt over det vi ville ha med, som vi er fornøyd med. Vi ville prøve å ikke skrive rapporten i et altfor tørt og teknisk språk. Da rapporten er ment for å hjelpe en videreutvikler og den som skal administrere nettstedet.

#### **4.1.6 Planlegging av fremføring**

Planleggingen av fremføringen gjorde vi på et sent tidspunkt. Siden produktet vårt ligger på internett, var det eneste vi trengte av utstyr en forelesningssal med en datamaskin koblet til nett. Vi fordelte gjennomgangen av produktet mellom oss, slik at begge skulle kunne prate under fremføringen.

### **4.1.7 Organisering av kvalitetssikring**

Under hele prosessen gjennomførte vi brukervennlighetstesting. Her ble medarbeidere i NKM og KMR benyttet som testgruppe. Vi har også brukt oss selv som testpersoner. Vi har gitt hverandre tilbakemeldinger hele veien på hverandres arbeid. Det den ene har programmert har den andre testet. Vi la sidene tidlig ut på serveren der den skal ligge. Dette for at de forskjellige involverte skulle ha mulighet til å følge utviklingen. I tillegg så har det vært en trygghetsfaktor at alt arbeidet til enhver tid har befunnet seg på serveren som er hostet av INT AS. Dette har også fungert som et backup system for oss.

### **4.1.8 Kommunikasjon**

#### **Oss – veileder**

Vi har hatt litt lite kontakt med veileder under prosessen. Spesielt under utviklingen av diskusjonsforumet, da vi programmerte kun php, og fikk god støtte av foreleser i faget Klient og serverside programmering. Vi føler at vi har fått de møtene vi har hatt behov for og god hjelp nå i avslutningsprosessen av prosjektet.

#### **Oss – BKMR og NKM**

All kommunikasjon har foregått med BKMR. Siden det var dem vi startet prosjektet med og NKM ikke har vært innvolvert i prosjektet i like stor grad. Begge foreningene ønsket det samme, derfor har det ikke vært nødvendig for oss å ha kontakt med NKM. Kommunikasjonen har i hovedsak foregått pr mail og telefon, siden BKMR holder til i Molde. Vi har fordelt det slik at en i gruppa har hatt hovedansvar for kommunikasjonen med oppdragsgiver, siden en av oss er fra byen. Vi har hatt fire møter med oppdragsgiver og det har fungert bra. Vi har fått raske tilbakemeldinger og de har overholdt tidsfristene vi har satt.

#### **Innad i gruppen**

Kommunikasjonen innad i gruppen har vært veldig bra. Vi har jobbet tett sammen nå i ett år, uten å komme i konflikt med hverandre, selv på tøffe dager. Begge har bidratt med sitt og det har vært en veldig positiv holdning til prosjektet gjennom hele prosessen.

## **4.3 Utviklingsprogramvare**

# **4.3.1 Adobe Photoshop**

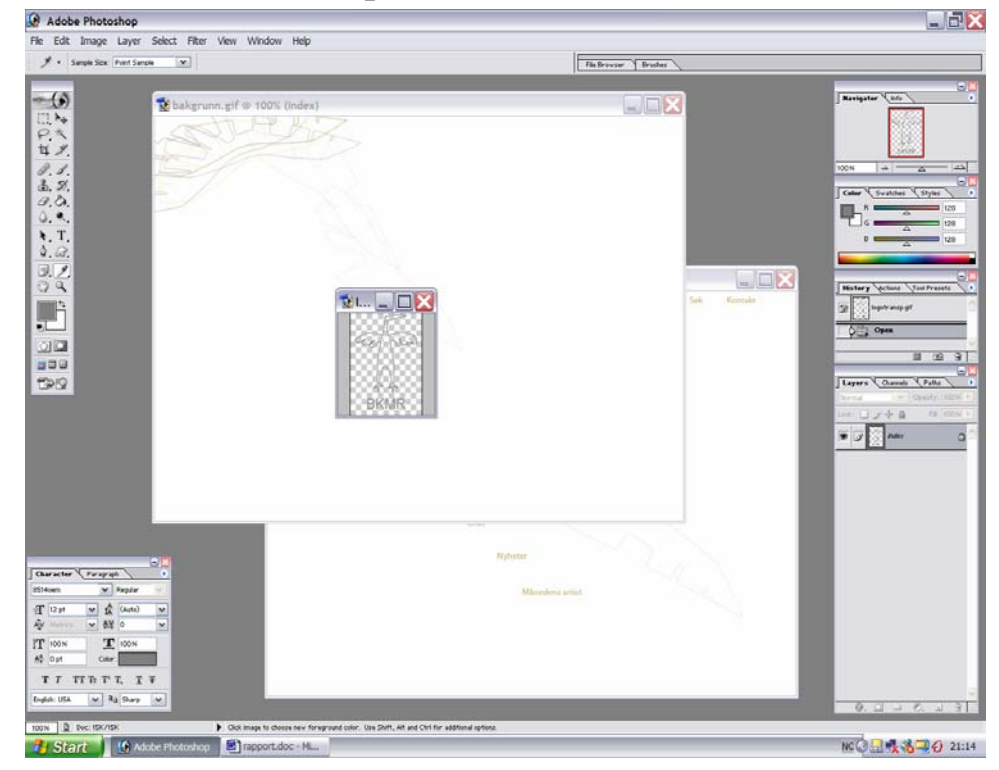

Figur 4-1 Adobe Photoshop i bruk med utvikling av design forslag.

Adobe Photoshop har lenge vært dominerende når det gjelder bildebehandling. De siste versjonene har også fått meget god støtte til utvikling av websider. Adobe Photoshop brukte vi til å utvikle design av siden.

### **4.3.2 Macromedia Flash 5.0**

Flash 5.0 er laget av Macromedia. Macromedia er en av de største programvareprodusentene når det gjelder verktøy til webutvikling.

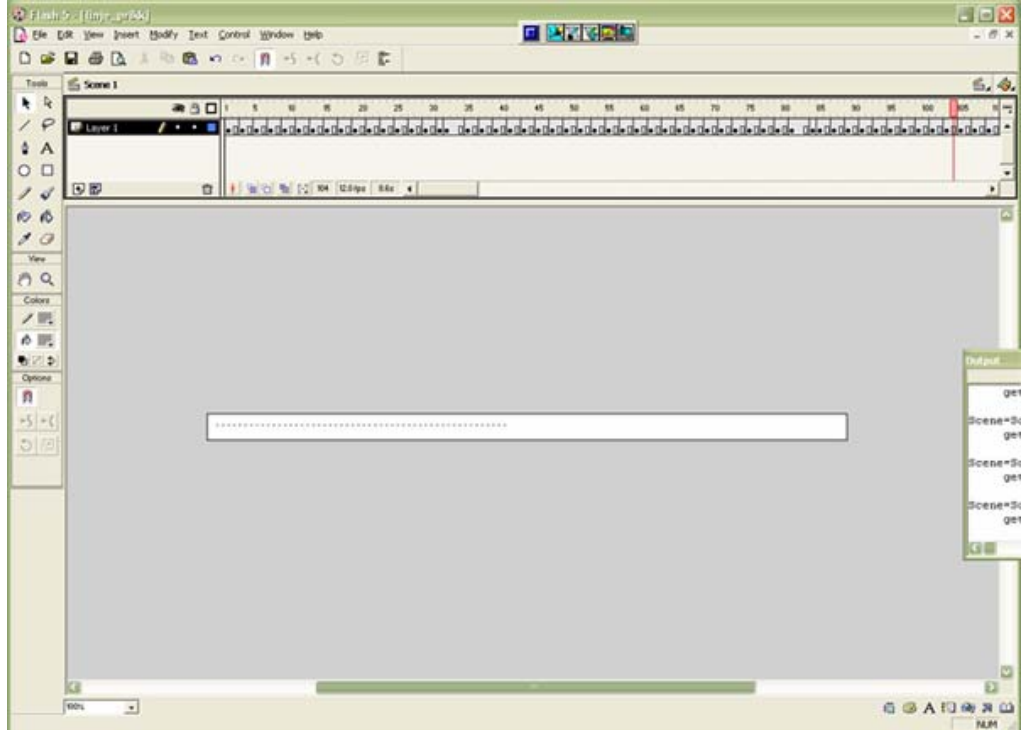

Figur 4-2 Macromedia Flash i bruk.

Flash har flere vinduer inne i programmet (se fig 4-2). En tidslinje, en stage og flere andre vinduer for modifikasjon av ulike parametere i flash movie. Tidslinjen gir en kontroll over hvilke elementer som skal vises når. Hvert enkelt lag(layer) har sin egen tidslinje. I denne tidslinjen er det mulig å sette inn actionscript. Stage gir et visuelt forhåndsinntrykk av hvordan den ferdige flash filen vil se ut. Her plasseres grafikk, lyd og andre elementer. Actionscriptvinduet gir tilgang til å endre actionscript på tidslinjen eller script som er koblet til elementer i flash. Her vil man ha tilgang til funksjonene på venstre side, mens koden ligger i høyre vindu.

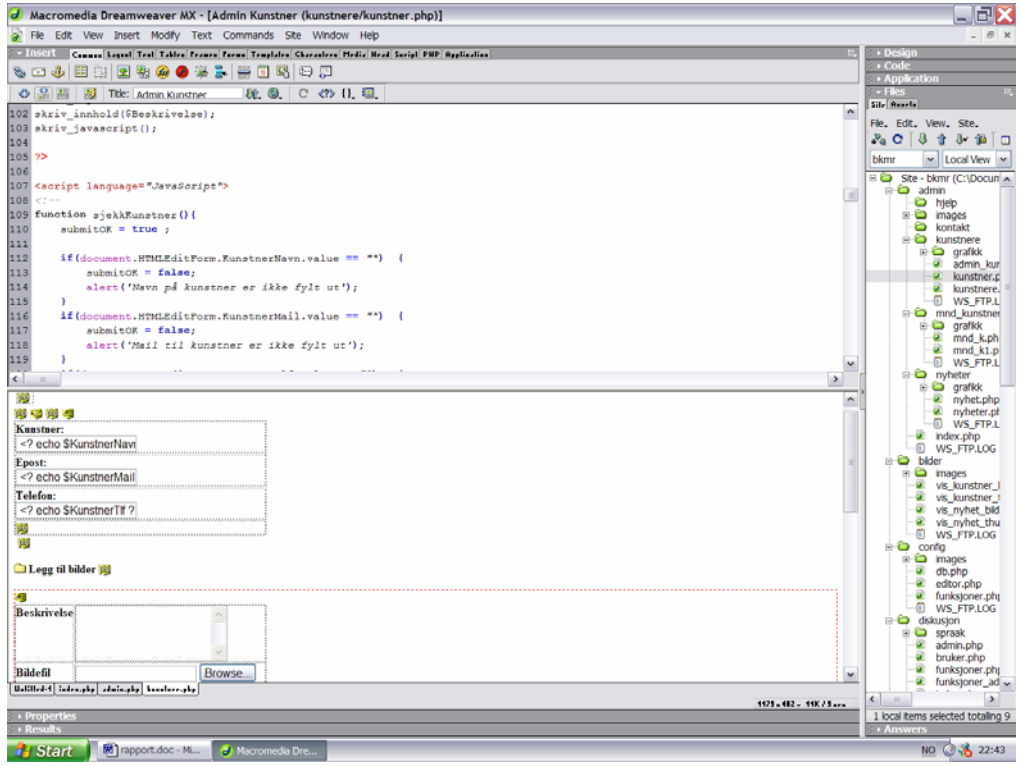

**4.3.3 Macromedia Dreamweaver MX** 

Figur 4-3 Macromedia Dreamwaver i arbeid med vår adminside.

Macromedia Dreamweaver 4.0 er en markedsledende HTML editor på det profesjonelle markedet. Den har gode muligheter for både automatisk generert kode og manuelt skrevet HTML. Dreamweaver har en innebygd ftp software til kommunikasjon med server. For editering av HTML/PHP ser grensesnittet ut som på bildet.

#### **4.3.4 WsFTP**

WsFTP er en ftp software for å laste opp/ned filer via ftp protokollen. Vi brukte denne programvaren til å laste opp filer på vår testserver. WsFTP har også støtte for å sette rettigheter på filer. Dette ble også brukt.

# **4.4 Utviklingsarkitektur**

Under er en oversikt over utviklingsarkitekturen som har blitt brukt i prosjektet.

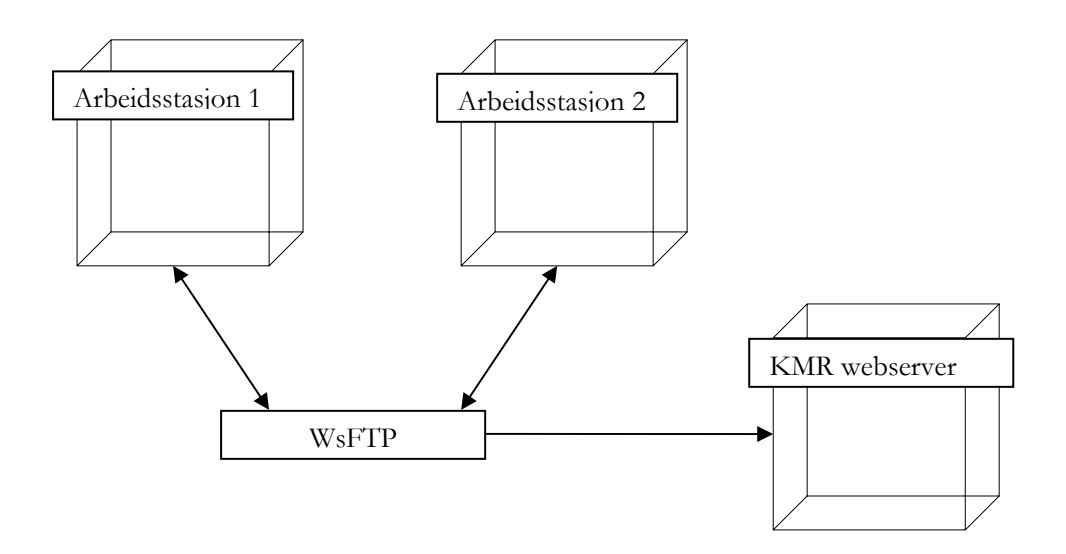

# **5. Kravspesifikasjon**

#### **Generelle krav**

Sidene er utviklet med tanke på at mange av brukerne vil sitte på internettilkoblinger med lav hastighet, som modem eller ISDN. Store bildefiler skal alltid bli introdusert av mindre bilde, slik at alle selv kan velge hvilke bilder de vil se i større format. Vedlikehold av server skal gjøres av de som driver nettstedet, INT AS.

#### **Database**

Databasen skal ligge på en Linux server som driftes av INT AS, de kjører Read Hat 7.3, med Valhall. Vi skal benytte oss av MyAdmin for å opprette og administrere databasen. Databasestrukturen skal følge reglene om Normalform og den vil bli programmert i mySQL.

#### **Design**

Vi vil bruke en font som er optimalisert for skjerm, det er en grotesk font, og vi har valgt Verdana. Vi vil bruke forskjellige størrelse på overskrifter og underoverskrifter og forskjellige farger på linker og tekst. Dett for å gjøre det mer oversiktlig. Designet skal ha hvit bakgrunnsfarge, for å forsterke illusjonen om at brukeren er i et galleri.

#### **Kunstnere**

Det skal være muligheter for å finne frem til kunstnerne etter alfabetisk sortering. Når man er inne på siden til en kunstner vil de andre kunstnerne bli listet opp til venstre. Dette er en side som viser 5 bilder av kunstnerens arbeid. Her vil også være kontakt informasjon, Cv og en liten presentasjon av kunstneren.

#### **Administrasjonssidene**

For å administrere databasen vil vi lage en administrasjons side, der du må logge deg inn med brukernavn og passord. På dette området skal brukerdelen kunne administreres. Det skal være mulig å legge inn nye, endre og slette kunstnere(tekst/ fotografier), nyheter(tekst/fotografier) og månedens kunstner(tekst /fotografier). Den skal være enkel å bruke.

#### **Diskusjon**

Sidene vil inneholde et diskusjonsforum, der kunstnerne og andre besøkende har mulighet til å føre diskusjoner om aktuelle tema. Forumet skal utvikles i PHP, og være enkel og ren i utformingen.

#### **Nyhetsarkiv**

Siden skal inneholde et nyhetsarkiv, der man får info om for eksempel utstillinger, og nye kunstnere som er lagt til i databasen.

#### **Hjelpefunksjon**

Siden vil også inneholde en hjelpefunksjon for siden. Denne skal være til hjelp for uerfarne brukere hvis det er noe de lurer på.

#### **Søkfunksjon**

Bruker skal kunne søke etter en kunster registrert i databasen. Resultatet kommer opp med navn som link til den aktuelle kunstneren.

#### **Månedens kunstner**

Vi vil lage en side der en kunstner blir satt i søkelyset hver måned, representert med flere arbeid enn det som normalt vil være på siden til kunstneren. Dette vil gå på rundgang slik at alle kunstnerne som vil skal få mulighet til å bli representert på denne siden. Teksten om kunstneren vil på denne siden bli kortere enn på den vanlige presentasjonen.

#### **Postkort**

Vi vil lage en postkortfunksjon for siden, der brukerne kan sende et postkort med animasjon og med informasjon om nettstedet. Dette postkortet vil bli laget i FLASH.

#### **Flyers**

For å gi et lite puff til markedsføringen av nettstedet skal vil lage en flyer. Denne vil fungere som reklame for nettstedet og foreningene.

#### **Videreutvikling**

Rapporten må dokumentere alt på en god og informativ måte, slik at det blir lett for eventuelle arvtakere/ videreutvikler av systemet å sette seg inn i hvordan den er bygget opp og hvordan det kan videreutvikles.

# **6. Design**

Her vil vi beskrive prosessen ved utvikling av design, både teknisk og visuelt.

## **6.1 Teknisk Design**

#### **6.1.1 Databasedesign**

Under oppbyggingen av databasen, måtte vi hele tiden tenke på at det skulle være enkelt å oppdatere. Tabellene måtte derfor være godt gjennomtenkte. Vi satte tidlig opp en ERmodell(se kap. 7.2) av hvordan vi ønsket at databasen skulle se ut. Noen endringer har det blitt etter at vi implementerte den, da vi fant bedre løsninger underveis. Vi føler nå at den er oversiktlig lett å finne frem i.

#### **6.1.2 Design av PHP struktur**

Mange av PHP dokumentene i vår løsning er avhengig av en del faste komponenter. Vi valgte derfor å legge de funksjoner som brukes mange steder i en fil. Denne har vi inkludert der det har vært behov for det. Vi fant ut at det var beste løsning i steden for å lage mange versjoner av samme komponent. Det gjør kodene mer oversiktlig og bedre strukturert slik at det blir enklere å finne frem når man skal gjøre endringer. Alle kategorier har vi plassert i hver sin mappe (se fig. 6-1). Det blir på denne måten enkelt å finne igjen rett fil.

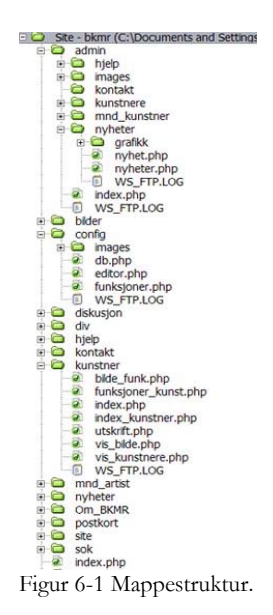

#### **Database kobling**

Det ble utviklet en fil med database kobling (db.php) som kobler seg opp mot MySQL databasen. Denne filen er inkludert i alle filenr som har spørringer/behov for kontakt med databasen.

#### **Templatefil**

Det er tre ulike filer, to for brukersidene og en for administrasjonssidene. De to hovedfilene er med navigasjons muligheter og styrer layout for hele siden. Disse er inkludert i alle underfiler som skal ut til skjerm. Brukersiden har i tillegg en fil som er inkludert i bunn på alle brukersider.

#### **Funksjoner**

Vi har prøvd, så langt det har latt seg gjøre å samle funksjoner som blir brukt flere steder i en fil for det funksjonene gjelder. Her har vi beskrevet disse:

- *funksjoner*.*php* inneholder en omformatering av en klokke streng til å vise nøyaktig dato og klokkeslett. Denne brukes hovedsaklig i nyhets filer.
- *editor*.*php* inneholder funksjoner for WYSIWYG editoren som blir brukt for innlegging av info på sidene.
- *Funksjoner\_kunst*.*php* innholder funksjoner som blir brukt for å vise kunstner og månedens kunstner til skjerm.

Øvrige funksjoner som vi bruker i bare en fil, har vi prøvd så langt det har latt seg gjøre å legge dem øverst i hver av dem.

## **6.2 Visuelt Design**

#### **Brukerdel**

Da vi begynte å utvikle designet til brukersidene, ville vi at dette skulle gjenspeile et galleri. Innholdet på siden skal settes i fokus. Et galleri er preget av stillhet og ro, og dette var egenskaper som vi ville prøve å gjenskape på nettstedet. Vi fikk frie tøyler til å utvikle sidene. Bortsett fra kravet om at logoen til BKMR skulle inkluderes og at menyen skulle være gjenomgående på alle sidene.

Til sidene som inneholder informasjon om kunstnerne ble det stilt krav om at de måtte være utskriftsvennlige. Derfor har vi valgt å lage en link til en utskriftsvennlig versjon av teksten. Bildene er utskriftsvennlig ved at man klikker på et av de små bildene. Da får man opp en side som viser bildet i større format.

Vi eksperimenterte med forskjellige muligheter for designforslag i photoshop. Vi viste frem forslaget til foreleseren vår i typografi og fikk positiv tilbakemelding og forslag til endringer. Vi foretok endringene og la designforslaget på nettet slik at de i BKMR fikk komme med sine meninger. BKMR kom med sin tilbakemelding og synspunkter på endringer. Vi foretok endringene og har deretter implementert dette på sidene.

Designet er gjennomført med mye luft, som gir nettstedet et mer åpent utseende. Bakgrunnsbildet er laget i photoshop på grunnlag av en logo vi fikk tilsendt. Bakgrunnsbildet skal gi assosiasjoner til frihet, noe vi mener kunstnere er en god representant for. Logoen er utviklet på bakgrunn av den vi fikk tilsendt. Vi fikk ikke brukt logoen i det formatet som vi fikk den i, det var for dårlig. Vi valgte derfor å trekke opp linjer rundt logoen i photoshop og fylte streken med en grå farge. Noe som også var viktig er at sidene er brukervennlige, vi har derfor fokusert mye på dette. På toppen er innholdet strukturert slik at du øverst i venstre hjørnet finner logoen til BKMR, øverst til høyre finner du linkene kontakt, søk og hjelp. Skråstilt langs vingen i bakgrunnsbildet finner du linkene forside, om oss, kunstnere, nyheter, diskusjon, postkort og månedens kunstner. Linkene skifter farge og størrelse når du drar musepekeren over dem. Under linkene i høyre topphjørne, har vi et felt med tekst som indikerer hvilken side du er inne på f.eks, tekseten "kontakt" for kontakt siden og "søk" for søk siden, dette for å synliggjøre hvor man til enhver tid befinner seg. På bunnen finner vi kontakt info til lederne i foreningene. Dette er en grå tabell med rød tekst. Størrelsen på området mellom det som ligger på topp og bunn, varierer med sidens innhold. (se også fig. 7-4).

#### **Administrasjonssidene**

Disse sidene har vi utviklet med tanke på at de skal være funksjonelle og lett å bruke selv for en uerfaren bruker. Designet er noe annerledes enn på brukersidene. Vi har isteden en meny øverst, da vi fant dette mest hensiktsmessig i forhold til en enkel navigering. Fig. 6-2 er et bilde av hvordan admindelen ser ut i nettleseren. Hvis man klikker på en av linkene kommer det frem en nedtrekksmeny. Her finner vi de forskjellige valgene man har. Denne menyen er gjennomgående for alle sider under administrasjonsdelen. Vi har beholdt bakgrunnsbildet, for at sidene skal være i samsvar med brukersidene. Ellers har vi her fokusert på funksjonalitet og lite på selve design. Da det er her man skal administrere sidene, og utseendet ikke er like viktig.

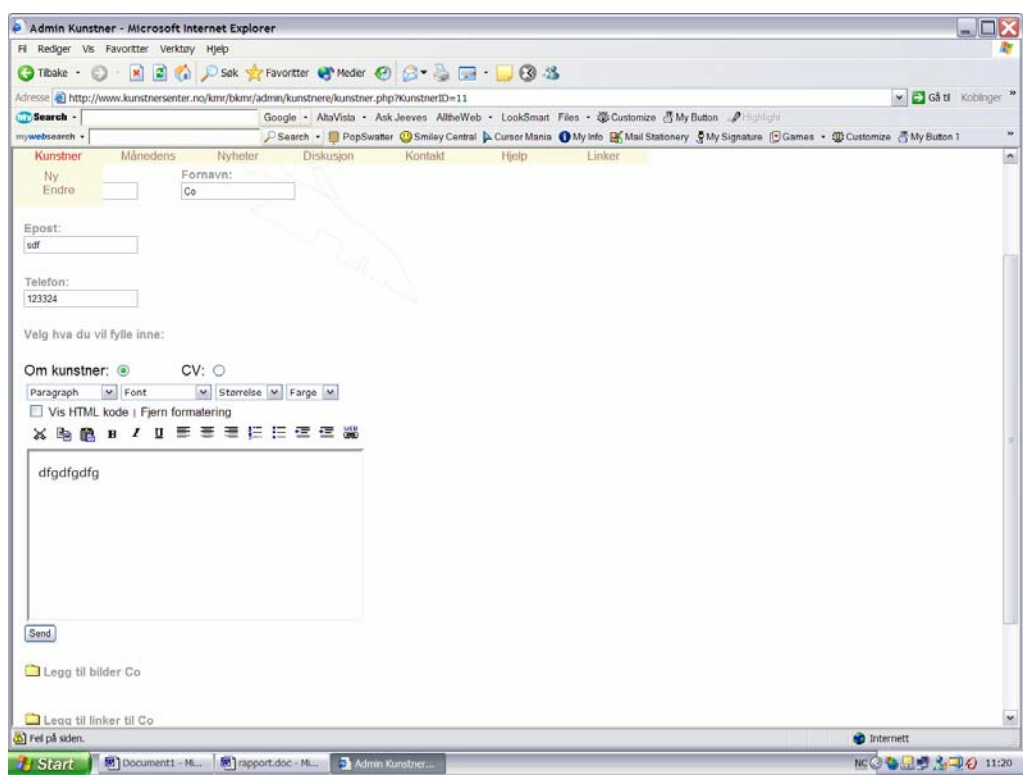

Figur 6-2 Adminsidene er enkle og oversiktlige.

# **7.Utvikling**

Vi har brukt webutviklingsverktøyet Dreamweaver til å sette opp sidene. Får å kommunisere med databasen har vi brukt PHP og MySQL.

### **7.1 Sidekart**

Sidekartene illustrerer forholdet mellom linking av sidene på websiden. Nærmere forklaring av de enkelte sidene kommer i kapittel 7.4.4 og 7.4.5.

#### **Brukersidene**

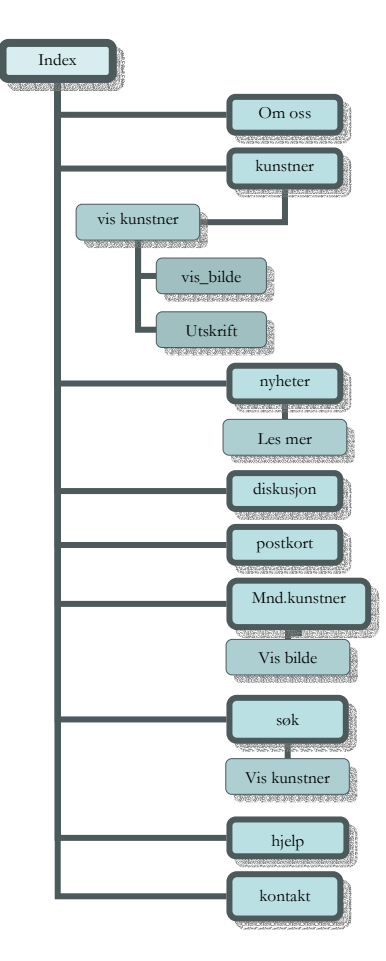

Figur 7-1 Sidekart for brukersidene.

 $\widehat{\text{max}}$ Web database for kunstnere i Møre og Romsdal BKMR

### **Administrasjonssidene**

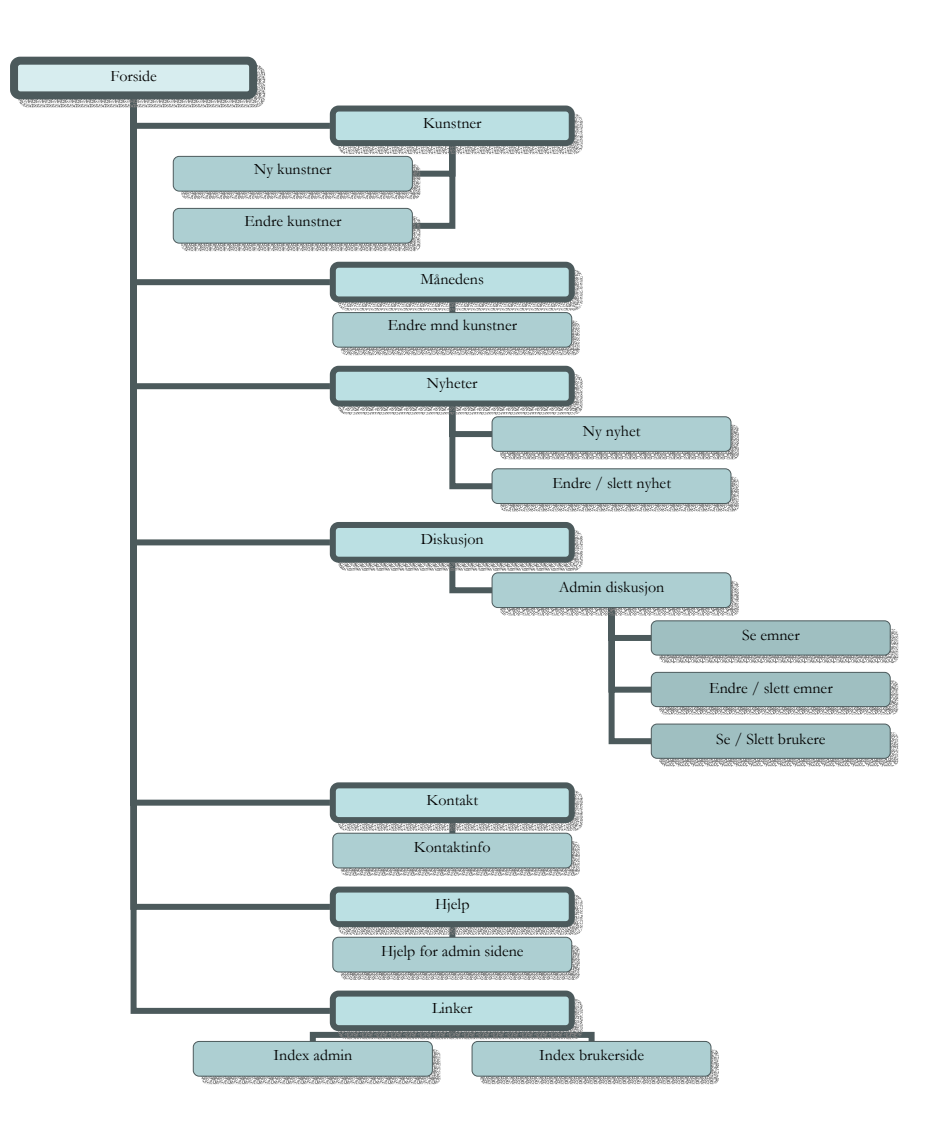

Figur 7-2 Sidekart adminsiden.

## **7.2 ER-modell av database**

Det ble opprettet 7 tabeller for BKMR, hver kategori i egen tabell. Databasen er programmert i MySql og administrert via et program som heter MyAdmin.

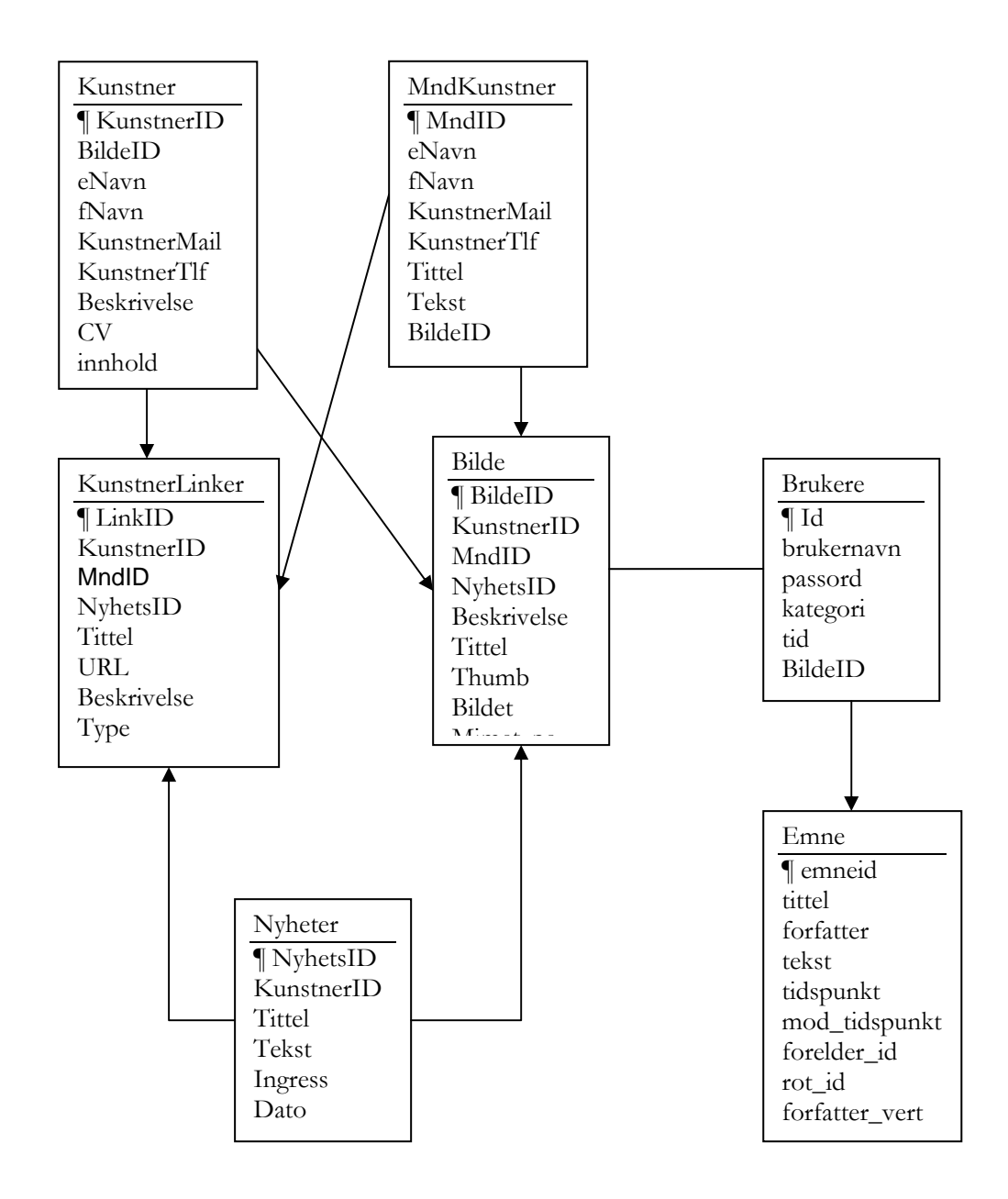

Figur 7-3 ER-Modell for MySql databasen.

Pil betyr at en tabell kan inneholde mange. F.eks.: En kunstner kan ha mange bilder, men et bilde kan bare tilhøre en og bare en kunstner.

### **7.2.1 Valg av datatyper**

En Mysql database har en rekke ulike datatyper for lagring av ulike data. Dette er de vi har valgt å bruke:

#### **Int**

Int er valgt til primærnøkler og fremmednøkler i databasen. Alle primærnøkler og fremmednøkler er opprettet med en int lengde på 11. De er også satt til å være Unsigned. Dette gjør at dataene(tallene) i feltet kun går i fra 0 og oppover, det vil si at feltet ikke kan være negativt.

#### **Varchar**

Denne datatypen er brukt til alle felt med tekstlig innhold som ikke skal overstige 255 tegn. Brukes i stedet for Text datatypen p.g.a. at den er raskere å søke i.

#### **Text**

Text brukes der det skal legges inn lange tekster. Det vil si i nyheter og i artister.

#### **Timestamp**

Timestamp brukes for å sette inn ett eksakt tidspunkt.

#### **Mediumblob**

Brukers der det skal legges binær data inn i et felt. Vi legger inn bilder i disse feltene. Vi bruker mediumblob i stedet for blob for det denne er mer plassbesparende.

## **7.3 Utvikling av design**

#### Fra bilder til html

Designet på sidene ble utviklet i Adobe Photoshop. Vi satte opp design utkast for hver enkelt side. Da utkastet var ferdig, ble de ulike delene som inngikk i bildet delt opp. For å tilpasse de ulike delene til bruk på web, benyttet vi funksjonen 'save for web' i Photoshop. Bildene ble lagret som jpeg eller gif. All tekst, linker og formatering av elementer er definert i css, dette fordi det skal være mulig for bruker å endre størrelsen på linker og tekst. Dette gjør sidene mer brukervennlig med tanke på svaksynte.

## **7.4 Utvikling av PHP dokumentene**

#### **7.4.1 Utvikling av templatefil**

Vi utviklet to filer med meny som skulle inkluderes i brukerdel og administrasjonsdel. På denne måten vises meny likt på alle sider, det gjør det også enklere ved endringer av, fordi man bare trenger å gjøre det i en fil.

#### **Brukerdel**

Har to filer som er inkludert øverst og nederst på alle undersider. Head.php, inneholder alle linkene og logoen til BKMR, og Bunn.html filen inneholder kontakt informasjon til de forskjellige foreningene.

Kode for inkludering av fil på brukersider:

<?php include ("../site/head.php"); ?>

<?php include ("../site/bunn.html"); ?>

Her viser vi en mal på hvordan sidene er oppbygd:

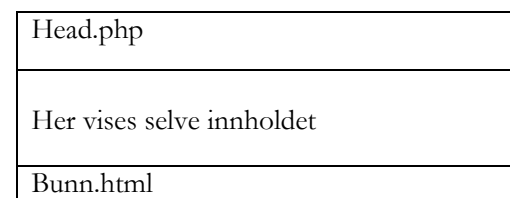

Slik blir visningen i nettleseren:

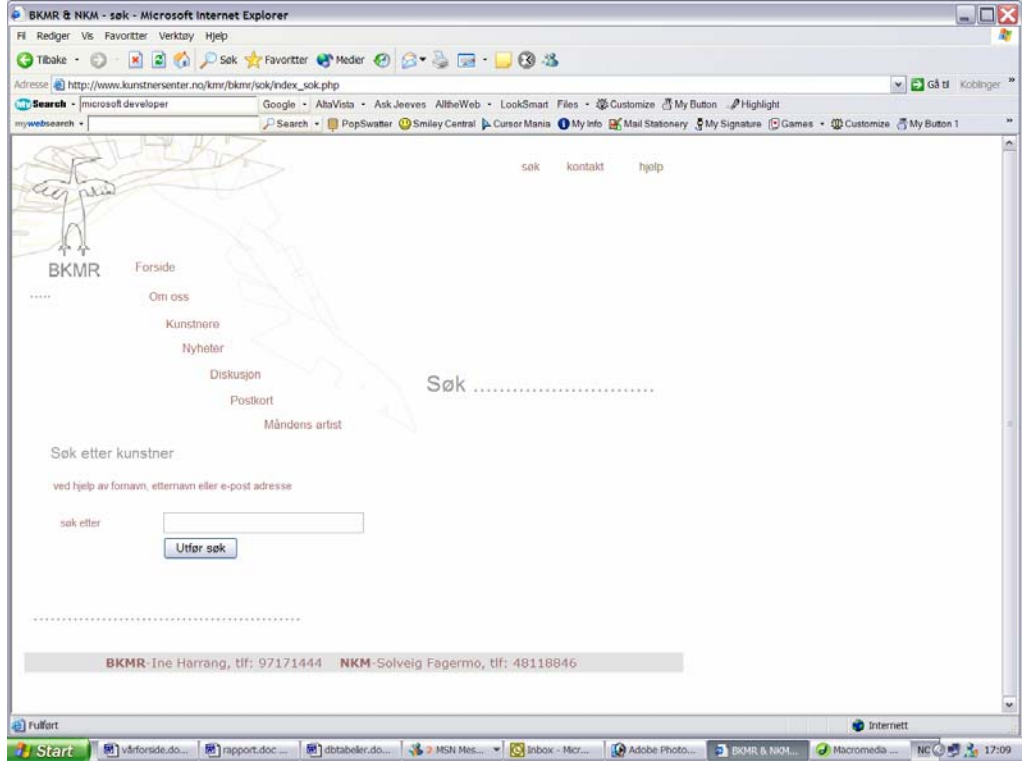

Figur 7-4 Et eksempel på sideoppsett av brukerdelen.

#### **Administrasjonsdel**

Har bare en fil som er inkludert i alle filer. Denne inneholder en dynamisk meny. Dvs. at om man klikker på en av linkene vil det komme frem en nedtreksmeny, med de valg man har.

Her viser vi en mal på hvordan adminsidene er oppbygd (se også fig. 6-3):

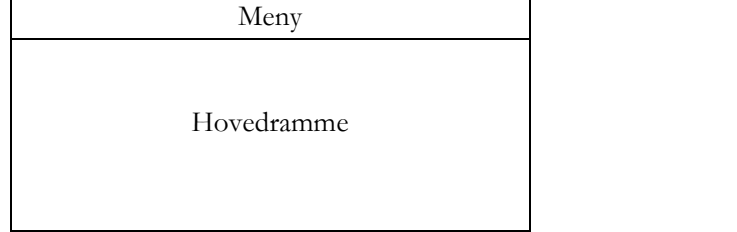

Kode for inkludering av fil på adminside: <?php include ("../../site/adminsite.php"); ?>

#### **7.4.2 Innlesning av bilder**

Alle bilder som legges inn dynamisk blir lagt binært i databasen. Dette gjøres for å få en effektiv og oversiktlig måte å håndtere bildene på. Bildene blir skalert ved hjelp av Imagemagick (ref. 2.8). sin mogrify funksjon og deretter blir bildedataene lagt inn i en variabel i PHPDenne variabelen blir så lagt inn i databasen. Det lages to utgaver av hvert bilde, en liten og en stor.

```
Kode for innlegging av bilde i databasen:
<? 
if(file_exists($Bildet)) { 
   exec("mogrify -geometry 200x200 -quality 50 -density 72x72 $Bildet"); 
   $Bildedata = addslashes(fread(fopen($Bildet, "r"), filesize($Bildet))); 
   exec("mogrify -geometry 70x70 -quality 50 -density 72x72 $Bildet"); 
   $Thumbdata = addslashes(fread(fopen($Bildet, "r"), filesize($Bildet))); 
   $sql = "insert into Bilder (KunstnerID, Beskrivelse, Bilde, Thumb)
   values ('$ KunstnerID, '$Beskrivelse', '$Bildedata', '$Thumbdata')"; 
   s = my\cdot q \cdot d query(s \cdot d);
   if(!mysql_error()) 
      echo "<script>alert('Bilde er lagt inn');</script>";
} 
?>
```
### **7.4.3 Visning av bilder**

Ved at bildene ligger i databasen må det lages et eget script for å vise bildene på websiden. Dette scriptet mottar en parameter, BildeID. Dette gir scriptet informasjon om hvilken rad det skal hente ut fra. For å få vist bildet på nettesiden så må det sendes ut en header som sier at dette er et bilde. Derfor sendes header("Content-type:image/jpeg");

```
Kode for å vise bilder: 
<? 
if($BildeID) {
include "../config/db.php"; 
$query = "select Bildet from Bilder where BildeID = '$BildeID'"; 
$res = MYSQL_DB_QUERY($db, $query); 
$rad = mysql_result($res,0); 
Header( "Content-type: image/jpeg"); 
echo $rad;
} 
?>
```
HTML koden for å vise et bilde, hvis denne filen har navn vis\_kunstnere.php, blir slik: <img src="vis\_kunstnere.php?BildeID=3">

Dette ville vist bilde nummer 3 ut på siden til den gjeldende kunster som har er tilknyttet denne id'en.

#### **7.4.4 Brukerdelen**

#### **CSS**

Sidene er koblet til en css(ref. 2.1.2) som inneholder en referanse til et bakgrunnsbilde. Vi har også laget noen klasser i css filen der vi definerer tabeller, linjer og e-mail linker.

#### **Preloder i flash**

Vi har utviklet en preloader i flash som ligger ved inngangen til nettstedet. Flash filen som ligger på første siden er ikke så stor, men i tilfelle noen sitter med ekstremt lav hastighet på linja. Noe vi kan regne med i vår målgruppe, har vi utviklet en enkel flash preloader.

#### **Forside**

Index siden til nettstedet er i utgangspunktet den samme filen som head.php. Vi har lagt til noen animsjoner, for å gi den en ekstra piff. Her finner du også en nedlastningslink til en flash player og kontaktinfo.

#### **Om oss og Kontakt**

Siden "om oss" inneholder en kort presentasjon av BKMR og NKM. Siden med kontakt info inneholder telefonnummer til lederne i begge foreningene.

#### **Hjelp**

Utviklingen av hjelp funksjonen fungerte slik at vi testet siden på uerfarne brukere. På denne måten fant vi ut hvilke situasjoner det kunne oppstå vanskeligheter i. I tillegg til at vi selv prøvde å stille oss noen år tilbake å forstå i hvilke situasjoner det kunne oppstå problemer i. På bakgrunn av dette laget vi en side der vi forklarer sidens funksjonalitet på en enkel og lettfattelig måte.

#### **Kunstner**

Kunstnersidene er utviklet på en slik måte at på førstesiden (index\_kunstner.php) finner du en alfabetisk sortering av kunstnere. Kunstnerne er sortert på etternavn. Om bruker trykker 'alle' vil alle kunstnerne som er registrert i databasen bli listet opp. Videre er

navnet på kunstneren linket til siden som viser all informasjon om kunstneren (vis\_kunstner.php). Innholdet på denne siden er koblet opp mot filen 'funksjoner\_kunst'. Denne henter ut og lister opp alle navnene på kunstnerne i venstre marg, slik at bruker skal slippe å gå tilbake til første side for å se på en annen kunstner. På midten av siden er bildene listet ut på en rekke nedover i lite format. Bildene er hetet ut fra 'Bilder'-tabellen i databasen, og fungerer som en link til en side som viser bildene i større format. Denne siden inneholder i tillegg til stort bilde en tittel og tekst til bildet. Den viser også kunstnerens navn, telefonnummer, epost adresse og ellers en mer detaljert beskrivelse av kunstneren og kunstnerens CV. Denne siden har vi laget en utskriftsvennlig versjon av, som består kun av tekst.

#### **Nyheter**

På nyhetssidene finner du en rekke nyheter listet opp med overskrift, ingress, dato og et lite bilde til nyheten. Nyhetene er skilt fra hverandre men en strek. Under ingressen finner du en link, 'Les mer'. Denne linken fører til en side der du får hele nyheten presentert med tittel, ingress, selve teksten og stort bilde. Nyhetssiden er tenkt brukt til å reklamere for kommende utstillinger, og andre viktige begivenheter knyttet opp til websidens målgruppe. Nyhetssidene har også en utskriftsvennlig versjon, som inneholder bare tekst. Dette for at lengere tekster er lettere å lese på papir.

#### **Månedens kunstner**

På siden med månedens kunstner valgte vi å legge siden inn i et frame set. Vi vet at det i forhold til ergonomi ikke er så ideelt. Siden er ikke er ment å være utskriftsvennlig derfor synes vi løsningen var grei. Dette ga siden et mer spennende design, som skiller seg ut fra de ordinære kunstnersidene. For å inkludere templatene i framesettet, la vi filen index\_mnd i det øverste siden i framesettet. Her er også head.html template filen inkludert. Vi valgte å droppe bunn filen, da det ble seende sammenklemt og merkelig ut. P.g.a at vi har et scrollvindu med en statisk linje i bunn som ikke fylte hele vinduet.

På denne siden blir en kunstner representert med 10 arbeid hver. Info om kunstneren som skal ligge her er hentet fra en egen tabell i databasen. Dette fordi det blir mindre tekst, men flere bilder på denne siden.

#### **Søk**

Søk siden er en side der man kan søke gjennom databasen etter kunstnere. Man kan utføre søket på fornavn, etternavn og e-mail adresse. Hvis det finnes noe resultat i databasen kommer det opp en liste med navn og e-mail. Navnet er linket til kunstneren sin side. Epost adressen er linket til mailprogrammet. Denne har vi utviklet med hjelp fra en tutorial[1].

#### **Postkort**

Postkort på nett var noe vi ønsket å utvikle. BKMR synes det var en god idè, i forhold til markedsføring av nettstedet. Vi vurderte en rekke forskjellige løsninger, men endte opp med en løsning som kan minne om det finner på store nettsted som allycards.com, men i en noe forenklet utgave. Utviklingen av postkortene er gjort med hjelp fra en tutorial vi fant på nettet[2],da dette var et helt nytt område for begge i gruppa. Postkortet består av fire flash filer og to php filer. Flash filene er inndelt slik at du har en hovedfil for siden, som inneholder scriptet som kaller på php filene. Php filen kaller igjen på de to forskjellige postkortene som du kan velge mellom. Postkortene inneholder et design og billedmateriale som er knyttet opp mot innholdet og utseende på nettstedet. Du velger det postkortet du ønsker vet å klikke på det. Da blir du sendt videre til en side der du fyller inn mottaker og avsender informasjon, samt en hilsen til vedkommende. Innholdet i postkortet blir liggende på serveren inntil mottaker åpner postkortet i sitt mail program, da hentes den ut fra mappen 'db' på serveren, og inn i kortet.

#### **7.4.5 Diskusjonsforum**

#### **Beskrivelse av prosessen**

Vi startet arbeidet med diskusjonsforumet samtidig med gjennomgang i timene av koding av et diskusjonsforum i faget Klient og Serverside programmering. Vi satte først opp diskusjonsforumet som var gjennomgått i timen, siden har vi bygget videre på, også her med hjelp fra en tutorial[3] Vi forandret og tilpasset dette etter våre behov og tanker om hvordan forumet vårt skulle fungere og se ut. Vi har arbeidet intenst med dette i ca fire uker frem til påske for å bli ferdig, da det ikke har vært like lett å få alt til å fungere slik vi ville. Nå på slutten har vi også lagt til en funksjon for glemt passord. Denne fungerer slik at hvis bruker har glemt sitt passord, kan han skrive inn brukernavn og en email adresse. Bruker vil da automatisk få tilsendt dette.

#### **Fuksjonalitetsbeskrivelse**

Alle filene er kodet i PHP. Sammenhengene mellom disse filene er vist i navigasjonskartet under.

*index*: Dette er startsiden til diskusjonsforumet. Brukere som vil diskutere må registrere seg for å få tilgang til å kunne delta. Link til registrering av ny bruker ligger under logg inn bildet. Registrering av ny bruker åpnes i eget vindu. Når det er gjort er det bare å logge inn. Når bruker er innlogget vil brukernavn og et bilde ligge til høyre over logg ut knapp. Når bruker er innlogget kommer en liste over hovedemner som diskuteres.

*admin*: Her er "index" side for administrering av administrasjonssidene, her vises en logg ut knapp, og de forskjellige mulighetene du har som administrator for siden. Mulighetene en har er slett bruker, lage emne, slett emner og innlegg.

*ny\_bruker*: Åpnes i eget vindu, når link på index siden er trykket. Her registrerer bruker brukernavn, passord (x2), og et bilde (valgfritt). Når bruker trykker registrer knapp, blir han lagret i databasen og får melding om dette hvis lagring var vellykket. Hvis ikke kommer melding om hva som var feil.

*bruker*: Her ligger funksjonene som blir brukt til brukerdelen. Bl.a. Logg inn/ut bilde, henter ut bruker sin id…osv.

*glemt:* Dette er side for brukere som har glemt passordet. Her kan de skrive inn brukernavn og en epost adresse. Brukernavn blir da automatisk hentet ut fra databasen og sendt til bruker.

*funksjoner*: Her ligger funksjonene som henter ut og setter inn i databasen, og sørger for at emner og svar på emner skrives ut til skjerm i rett rekkefølge.

*funksjoner\_amin*: Her ligger funksjoner som er knyttet til administrasjon. Disse er nesten de samme som i 'funksjoner' til bruker del, men med noen ekstra funksjoner, som å kunne slette innlegg, og få frem liste over alle brukere og slette disse.

*vis\_emner*: Viser emner til skjerm.

*vis\_emner\_admin*: Viser alle emner på admin side, har også tilgang til å slette emner.

*skriv\_hemne*: Her kan admin legge til nye emner.

*skriv\_innlegg*: Her skriver bruker inn sin kommentar til et innlegg. Bruker kan ikke legge til nytt hovedemne, bare svare på dem som administrasjonen har lagt inn.

*slett\_innlegg*: Denne filen er koblet til administrasjonssidene, og gjør det mulig for administrator å slette emner og innlegg som er skrevet ved.

*vis\_bruker*: Viser frem en liste av brukere med brukernavn, passord og bilde. Administrasjon har mulighet til å slette disse.

*slett\_bruker*: Filen som blir kalt når admin sletter en bruker. Sletter all info tilknyttet en bruker.

*init.php:* Starter opp sesjonsstyringen.

*konfigurasjon*: klassen benyttes for å lagre all konfigurasjonsinformasjon for applikasjonen. Applikasjonen er basert på bruk av PEAR for databasestøtte og oppsett av DSN for denne settes opp i denne klassen.

*vis\_bilde*: Filen kalles fra bruker filen (som en del av logg inn bildet) og gjør at bildet bruker har lagt til vises i index filen når bruker er pålogget.

*babelfish.class.php:* Filen som kontakter databasen

*default.properties***:** Filen inneholder standard språkdrakt for produktet.

#### **Navigasjonskart**

Init.php er inkludert i alle filene til diskusjonsforumet.

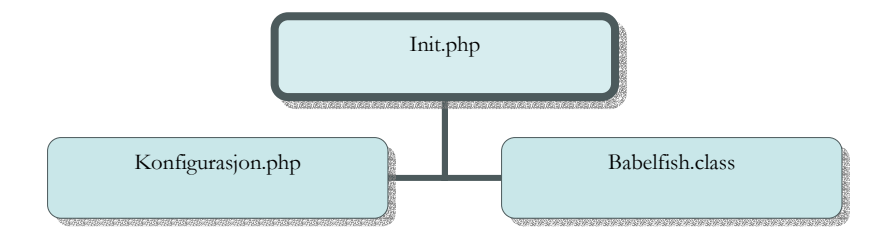

#### **Brukerdel**

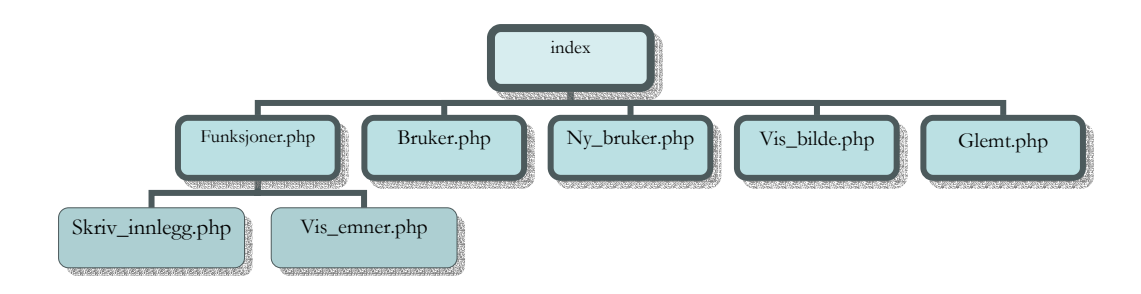

#### **Admindel**

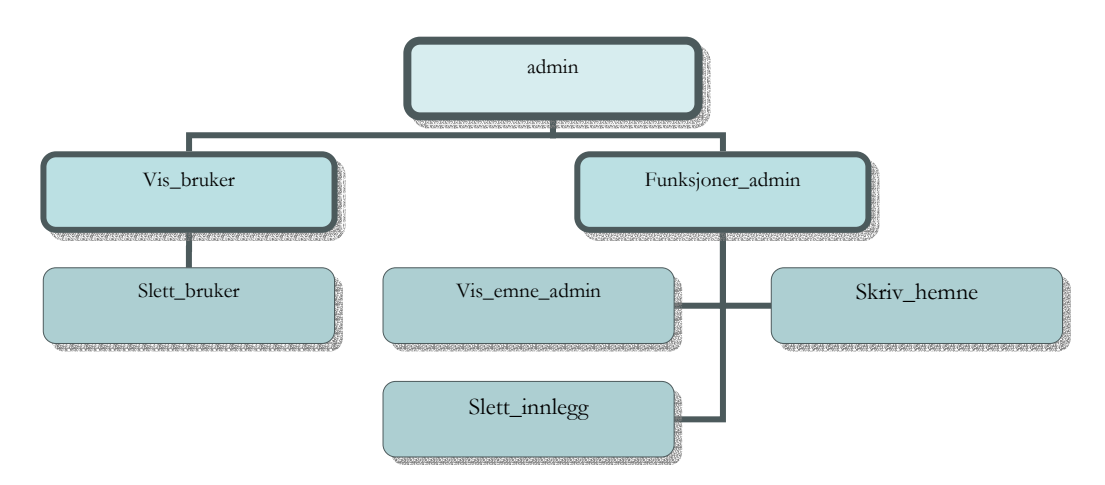

Figur 7-5 Navigasjonskart for diskusjonsforum.

### **7.4.6 Administrasjonsdel**

Det er her administrasjonen av brukersidene skal foregå. Sidekart i kapittel 7.2 illustrerer sammenhengen mellom hovedfilene.

#### **Passordbeskyttelse**

For å få tilgang til disse sidene må man være autorisert, dvs. at man må logge på med brukernavn og passord. Denne innloggingen skjer kun en gang. Når admin først har logget på vil han få tilgang til alle sidene som ligger her.

#### **Nyheter, kunstnere og månedens kunstner**

Disse tre undersidene er i og for seg ganske like. Her finnes tekstbokser som står i hver sin 'form'. Her kan admin skrive inn navn, epost, tittel, ingress osv.

For hovedteksten som skal inn på de enkelte sidene valgte vi å lage en WYSIWYG editor til nettleseren. Denne editoren benytter seg av en iframe. Vi valgte dette på bakgrunn av at den som skal oppdatere siden ikke skal trenge å kunne html. En bakdel med denne editoren er at den bare virker i Internet Explorer(IE) 5.0 og høyere, siden deler av editoren baserer seg på IE funksjonalitet. På den andre side vil det ikke ha noen innvirkning for administrajonen siden de vil sitte med IE. Editoren er utviklet med basis av et eksempel på Microsoft developer sine sider[4].

Editoren har de fleste muligheter for tekst redigering. Bl.a. å sette inn overskrifter, stille skrift- type, størrelse og farge, fet, kursiv, klippe, lime, sette innrykk, lage lister og mye mer. Editoren er utviklet med javascript og Visual Basic script. Disse scriptene er satt inn i en php fil for å gjøre det enklere ved senere bruk. Editoren blir generert i de respektive filene den skal brukes i. Dette gjøres med tre funksjonskall i php fra editor fil som ligger for seg selv, og blir inkludert i de filer den skal genereres.

Når admin skal legge til en ny under en av kategoriene må admin først fylle inn de felt som da er synlig. Når han så har trykt send, vil det komme frem mulighet for å laste opp bilder og å legge til url, samt slette disse.

Ved endring kommer vi først til en opplisting av kunstnere(alfabetisk) eller nyheter(sortert på dato). Her kan vi da slette alt innhold om en av dem, eller velge å endre en av dem. Hvis endre blir valgt kommer vi inn i samme editor som ved innlesing av ny, men nå vil det som er registrert på den enkelte kunstner eller nyhet stå i sine tilhørende felt.

### **Hjelp**

Her har vi lagd en enkel html side med hjelp til administrasjon, som skal oppdatere sidene. Denne kommer opp i et eget lite vindu til høyre på skjermen. Her har vi beskrevet de enkelte operasjoner som admin kan foreta seg. Her har vi også lagt rapporten.

#### **Kontakt**

Her står kontakt info som kan være nyttig ved oppdatering av siden. Hvis det skulle oppstå problemer. Denne kommer også opp i et eget lite vindu.

#### **Diskusjon**

Diskusjonsforumet har en egen administrasjonsdel, denne får man tilgang til fra selve adminsiden til BKMR. Administrasjonen kan her se emner som diskuteres og slette disse samt opprette nye emner. Admin kan se registrerte brukere med passord og bildet brukeren har lagt inn.

# **7. Testing**

#### **Planlegging**

Vi planla å ha kontinuerlig testing av systemet underveis i prosessen. Vi følte det var viktig siden vi da kunne foreta rettinger med en gang. På denne måten har til enhver tid visst hva som virker og ikke virker.

#### **Gjennomføring**

Testingen gikk veldig greit ettersom vi la ut siden på en server vi kunne nå fra internett. Vi jobbet hele tiden mot denne. Der kunne alle involverte logge seg på og sjekke arbeidets gang. Dermed kunne de komme med innspill med en gang, om det var noe som kunne forbedres. Dette gjaldt også admindelen. Vi har vist sidene til venner og fått respons om hva de synes. Oppdragsgiver har også vært inne og testet sidene. Tilbakemeldigene har vært utelukkende positive. Blandt annet at siden var lett å navigere i, noe som er viktig for vår målgruppe. De synes løsningen om å ha en administrasjonsdel på nettet er bra. Det forenkler arbeidet med å oppdatere sidene, spesielt fordi den som skal oppdatere sidene ikke trenger noen spesielle forkunnskaper. De synes testingen har gått greit og at sidene er enkle å sette seg inn i.

Vi har selv foretatt testing av nettstedet i de forskjellige nettlesere som blir mest brukt. Hovedsaklig Internett Explorer, Netscape og Opera. Resultatet har vært bra i disse. Vi har ikke funnet noen store forandringer.

Vi har ikke foretatt noen spesielle endringer, annet enn i kodene for å få det til å fungere slik vi ville.

# **8. Resultater**

Underveis har vi fulgt de retningslinjer som ble satt i starten av prosjektet. Vi kalte oppgaven for en web database for billedkunstnere i Møre og Romsdal. Det ble en liten endring da NKM kom inn i bildet og det ble klart at nettstedet også skal være for deres medlemmer. Det ble ingen endringer for selve sidene, men den gjelder nå for flere utøvende kunstnere enn bare dem som arbeider med bilder. NKM ville ha sin logo på siden sammen med BKMR sin. Etter flere purringer og da vi enda ikke har fått deres logo har vi måtte utelate den. Vi føler at vi har fått utført det vi satte oss som mål og spesifiserte i forprosjektet.

Vi satte opp et designforslag som oppdragsgiver fikk se og kom med sine synspunkter. Vi måtte da endre noen få ting, som f.eks. oppsett av kunstnersider. Ellers har vi foretatt justeringer og endret ettersom hva vi følte ble best når vi utviklet de enkelte sidene. Den tekniske biten var vi ganske uklar på i starten og vi tok det etterhvert som vi lærte oss programmeringsspråket. Det synes vi har gått greit og er fornøyd med resultatet.

Vi er også fornøyd med administrasjonsdelen. Det er her de skal legge inn tekster og bilder som skal ut på siden. Det er ikke mulig å endre på design og farger herfra uten å måtte gå inn i koder. Det hadde vi heller ikke tenkt, også oppdragsgiver er fornøyd slik det er nå.

Strukturering av koder er noe vi så for oss som en viktig del. Slik at det skal bli enkelt å finne frem og foreta eventuelle endringer om det skulle være behov for det senere. Diskusjonsforumet er dårlig strukturert. Grunnen til det er at under utviklingen av forumet hadde ingen av oss erfaring med værken språket eller organisering av en såpass stor side. Dette fikk vi dratt nytte av, og føler selv at resten av prosjektet er godt strukturert og organisert. Det er enkelt å finne frem til de filer man er ute etter, siden alle filer er delt opp og samlet ettersom hva de dreier seg om.

# **9. Konklusjon**

Vi stod ganske fritt til hvordan vi ville løse oppgaven og fikk i grunnen velge fritt hva vi ville implementere på websiden. Vi hadde selv noen ønsker om hva vi ville lære mer om og om hva som ville være bra å ha med på en slik side.

Vi fant ut at det måtte være mulig å publisere innhold på sidene på en enkel måte. Dette fordi få av dem som skal oppdatere kan programmering. Vi hadde i utganspunktet ikke trodd det skulle bli så mye programmering. Det fikk vi raskt avkreftet. Når vi skulle legge forholdene til rette for dynamisk publisering og administrering av websiden. Det ble tidkrevende å sette seg inn koder i og forstå hvordan vi skulle programmere for å få det rett.

Tidsmessig har stort sett alt gått som planlagt. Noe har vi brukt lengere tid på, mens andre ting har gått raskere enn det vi hadde forespeilet. Diskusjonsforumet tok noe lenger tid enn det vi hadde planlagt, mye fordi vi ikke kunne noe om språket det ble programmert i. Dette har vi i grunnen tatt igjen senere, siden vi under prosessen med forumet fikk en ganske god innføring og forståelse for PHP. Det har kommet godt med under utviklingen av selve websiden.

Vi er veldig godt fornøyd med resultatet, spesiellt med at det ikke ble noen store avvik mellom nettleserene. Vi har kommet i mål med det vi hadde forespeilet oss ved starten av prosjektet. Det vi ville få ut av prosjektet, var å få sydd sammen det vi har lært i løpet av vårt to årige studium i et større prosjekt. Vi føler kanskje at tiden ble knap, da vi gjerne skulle hatt mer tid til å gjøre enda mer ut av løsningen.

Vi har lært og utviklet oss mye under arbeidet med dette prosjektet. Vi mener selv at vi nå vil være i stand til å utvikle flere slike nettsteder på egen hånd.

# **10. Videreutvikling**

Her er det store muligheter for videreutvikling. Vi har tenkt en del på hva som kan gjøre nettstedet til en levende møteplass for medlemmene i foreningene. Vi har lenge observert et nettsted som heter www.eyestorm.com og ser på denne siten som en stor inspirasjonskilde til videre utvikling.

- Det kan lages konkurranser innen for elektronisk kunst, som igjen kan publiseres på nettet.

- Det finnes muligheter å knytte nettstedet opp mot visningen av kunst som skjer under "kulturnista". Det kan lages elektroniske publiseringer av stoffet, som benyttes i kunstundervisningen.

- Det kunne kanskje også vært interessant å gi besøkende et innblikk i kunstens historie og dens betydning for menneskene opp igjennom tidene. Kanskje i et lokalt perspektiv?

- En personlig gjestebok til brukerne.

# **11. Egenvurdering**

Alt i alt er vi fornøyd med vår egen innsats. Vi føler vi har fått utviklet det vi satte som mål i forprosjektet og i forhold til problemstilling. Vi har lært mye innenfor alt vi har jobbet med. Vi har også lært å organisere et større prosjekt. Det vil alltid være ting som kunne vært gjort på en annen og bedre måte. Likevel føler vi at vi har greid å få til et bra resultat ut fra vår kunnskap. Vi har lært mye underveis. Ingen av oss hadde programmert i PHP, men siden vi tok kurset Klient-og Serverside programmering parallellt med prosjektet fikk vi en liten innføring. Mye av tiden har gått til å studere kode og forstå sammenhengen mellom forskjellige ting. Vi studerte tidligere hovedprosjekt og fikk ideer fra disse.

I vår vurdering av diskusjonsforumet har vi konkludert med at det kunne vært løst bedre. Spesiellt med hensyn til hvordan vi har delt opp filene i forumet vårt. Dette var starten på vår innlæring av PHP. Oppgaven kunne vært løst på en bedre, både teknisk og selve organiseringen. Dette ble ihvertfall en erfaring som vi har dratt mye nytte av ved utviklingen av selve websiden.

Det vi har lært er å utvikle et dynamisk nettsted ved hjelp av PHP og MySql. Selvtilliten har økt parallelt med utviklingen. Vi har funnet ut at mange ting er enklere enn det man hadde trodd i utgangspunktet. Vi har blitt tryggere på å lese og forstå koder, det har hjulpet oss mye. Fordi vi nå er i stand til å rette opp feil og kanskje finne bedre løsninger på et problem. Det har blitt lettere å se sammenhenger mellom de ulike delene i et større perspektiv. Kommunikasjon med databasen var ganske fremmed for oss begge i starten. Det har endret seg betraktelig i prosjekt perioden.

# **12. Litteraturliste**

- [1] Tutorial som ble brukt i diskusjonsforum. Brad Bulger. *Threaded discussion With PHP/MySQL, URL, 1999.* http://hotwired.lycos.com/webmonkey/99/31/index3a.html
- [2] Tutorial til bruk av søk funksjonen: Ton Rafi. *PHP: A simple MySQL search.* http://www.weberdev.com/ViewArticle.php3?ArticleID=81
- [3] Tutorial til hjelp for postkortene. Jeffrey F. Hill og Leo Kaupe. URL 2004 http://www.flash-db.com/Ecards
- [4] Eksempel på WYSIWYG editor: Peggi Goodwin, Microsoft Corporation, *Creating Editable Web Pages in Internet Explorer 5.5,* URL, May 2000 http://msdn.microsoft.com/library/default.asp?url=/library/enus/dnmshtml/html/createwp.asp?frame=true

Nettsteder og bøker som har vært til hjelp.

- Jeremy Allen og Charles Hornberger, *Mastering PHP 4.1,* 2002
- $\bullet$  http://php.net
- http://phpbuilder.com

Web database for kunstnere i Møre og Romsdal BKMR

# **13. Figurliste**

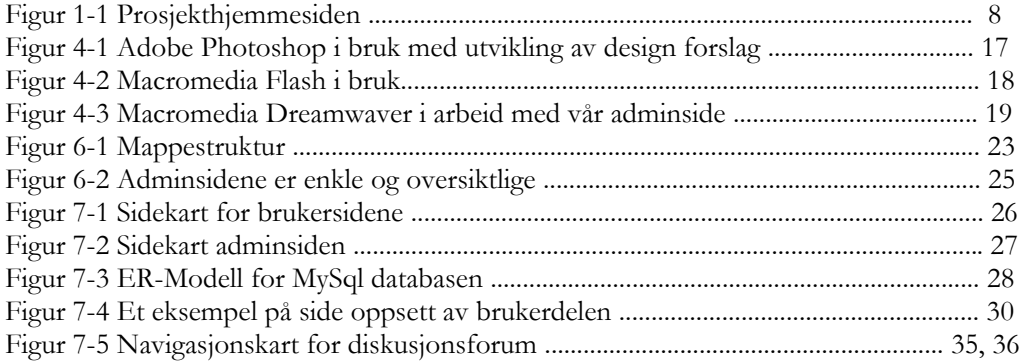

# **14. Ordliste**

**Attributt:** En kolonne eller et felt i en databasetabell.

**Database:** En database er et systematisk lager av data.

**Datatype:** Beskrivelse av hva slags type informasjon en variabel eller et felt i en database inneholder. For eksempel heltall, flyttall, tekst og dato.

**Dynamisk webside:** En webside hvor innholdet ikke ligger fysisk lagret i en fil, men det genereres et grensesnitt ut i fra innholdet i en database.

**Egenskaper:** Er attributter som beskriver et objekt.

**Entitet:** En tabell i en database som er organisert i rader og kolonner.

**Fremmednøkkel:** Er en kombinasjon av flere kolonner i en tabell som refererer til primærnøkkelen i en annen tabell. Det er fremmednøkler som binder tabellene sammen ved hjelp av relasjoner.

**Hjemmeside:** Side på internett som er laget i HTML, gjerne den første siden på et nettsted.

**Hyperlink/link**: Kobling via tekst eller klikkbart bilde til et annet sted på internett, innenfor samme nettsted eller til et annet sted.

**Integer**: Er en datatype som representerer et heltall.

**Internett**: INTERnational NETwork, er et internasjonalt nettverk for sammenkobling av alle typer datamaskiner, og overføring mellom disse.

**ISDN**: (Integrated Service Digital Network) Er et digitalt telenett i motsetning til det vanlige telenettet som er analogt. Ved bruk av ISDN slipper man å konvertere mellom analoge og digitale signaler. Med ISDN får du større båndbredde, og dermed kan man laste ned informasjon raskere.

**Klient**: Er den delen som benytter tjenester fra serveren i forbindelse med klient/server-system. Dett er vanligvis den delen som brukeren ser og foretar interaksjon med (ofte en nettlser)

**Navigasjonsmuligheter**: Hjelpemidler for at brukeren skal kunne navigere. Eksempel på slike innretninger er adressefelt, linker og fram-/ og tilbakepil.

**Nettsted**: En samling av web-sider som ligger på større maskiner der brukerne leier plass. Disse står tilkoblet til Internett 24 timer i døgnet.

**Parameter**: Er en variabel innenfor programmering. Denne forteller funksjonen hva eller hvordan den skal utføre en oppgave.

**Primærnøkkel**: Er en unik identifikator for hver rad i en tabell i en database.

**Server**: En oppkoblingssentral for å publisere informasjon Internett. Fungerer som en tjener for brukerene.

**Sesjon**: Flere oppkoblinger mot en server over tid, som er gjort for å få utført en oppgave eller et sett med oppgaver.

**URL**: (Uniform Resource Locator) Er adressen til et dokument på internett.

**WWW**: (World Wide Web) Det er en betegnelse på den delen av internett som er tekst og hyperlinkbasert. Det er også en beskrivelse av nettverket av maskiner som bruker internett protokollen HTTP for informasjonsutveksling.

**Web-side**: Et dokument på World Wide Web, for eksempel et firma eller en persons hjemmeside på internett.

**WYSIWYG**: What You See Is What You Get. Et grensesnitt hvor det brukeren ser er hva han får.

# 15. Index

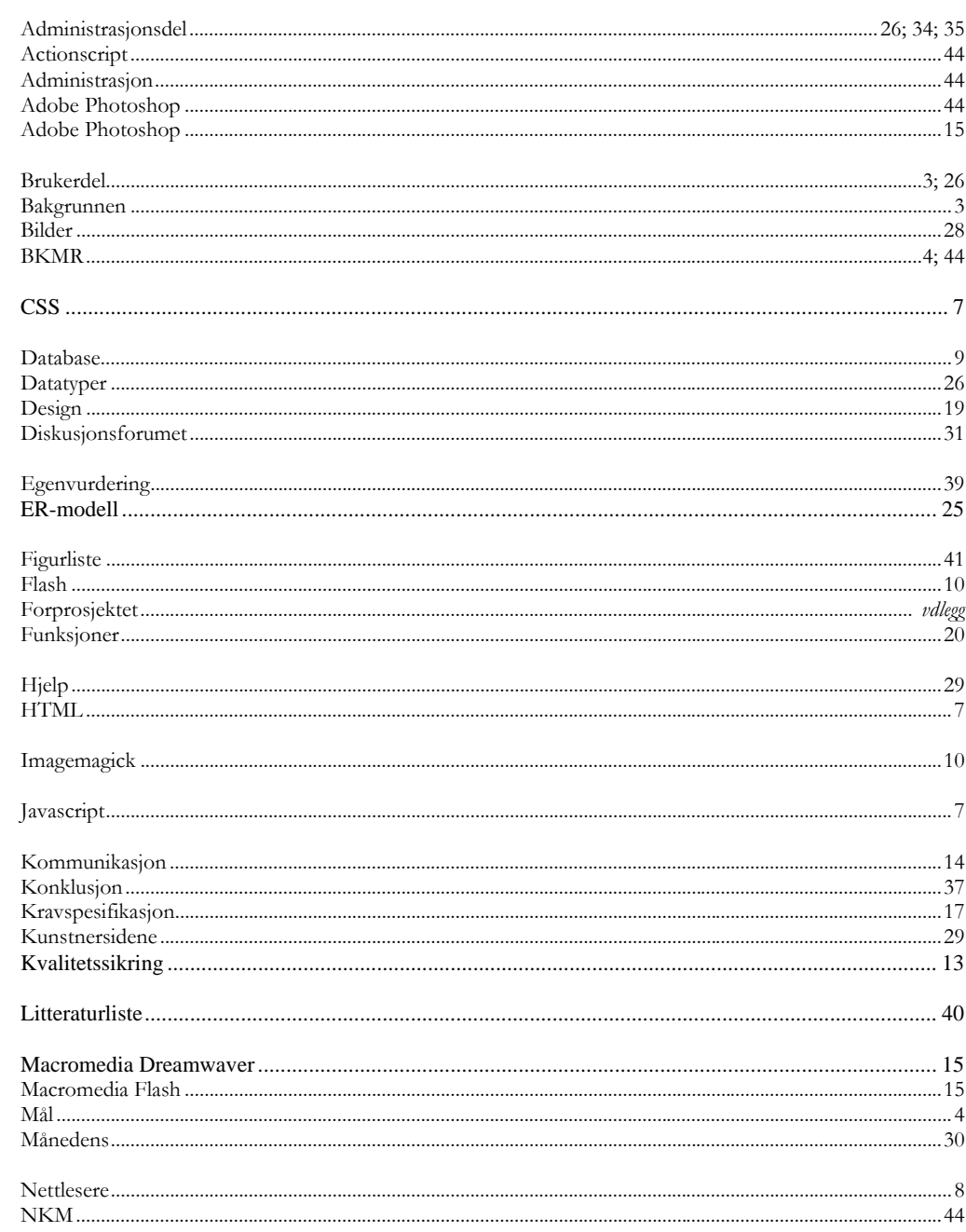

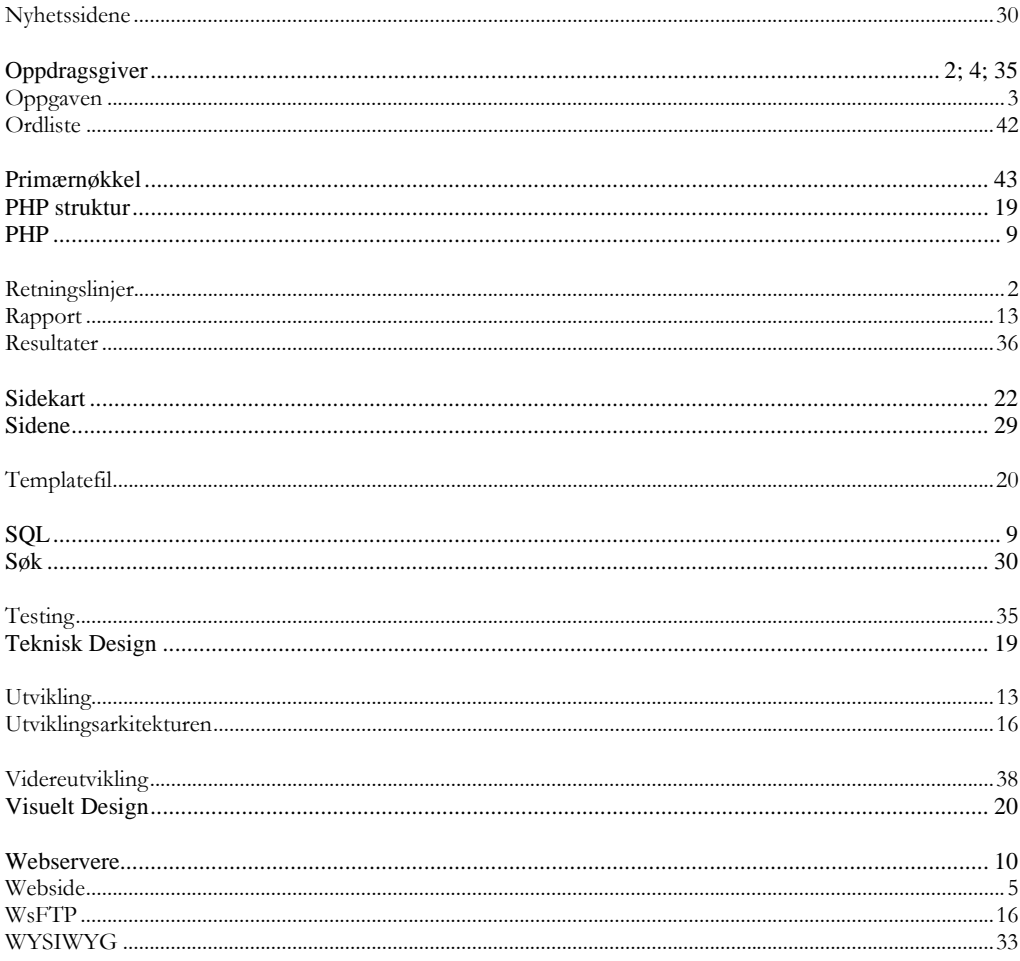

# 16. Vedlegg

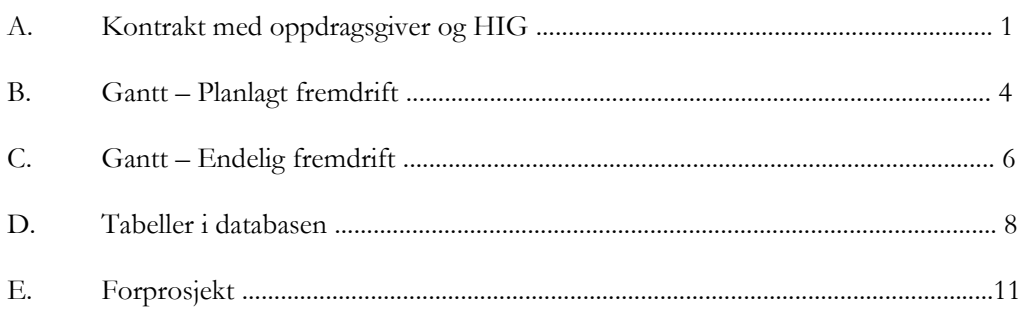